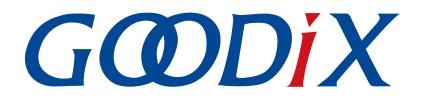

# **GR5525** Developer Guide

Version: 1.1

Release Date: 2024-03-29

Shenzhen Goodix Technology Co., Ltd.

#### Copyright © 2024 Shenzhen Goodix Technology Co., Ltd. All rights reserved.

Any excerption, backup, modification, translation, transmission or commercial use of this document or any portion of this document, in any form or by any means, without the prior written consent of Shenzhen Goodix Technology Co., Ltd. is prohibited.

#### **Trademarks and Permissions**

**GODIX** and other Goodix trademarks are trademarks of Shenzhen Goodix Technology Co., Ltd. All other trademarks and trade names mentioned in this document are the property of their respective holders.

#### Disclaimer

Information contained in this document is intended for your convenience only and is subject to change without prior notice. It is your responsibility to ensure its application complies with technical specifications.

Shenzhen Goodix Technology Co., Ltd. (hereafter referred to as "Goodix") makes no representation or guarantee for this information, express or implied, oral or written, statutory or otherwise, including but not limited to representation or guarantee for its application, quality, performance, merchantability or fitness for a particular purpose. Goodix shall assume no responsibility for this information and relevant consequences arising out of the use of such information.

Without written consent of Goodix, it is prohibited to use Goodix products as critical components in any life support system. Under the protection of Goodix intellectual property rights, no license may be transferred implicitly or by any other means.

#### Shenzhen Goodix Technology Co., Ltd.

Headquarters: Floor 12-13, Phase B, Tengfei Industrial Building, Futian Free Trade Zone, Shenzhen, China

TEL: +86-755-33338828 Zip Code: 518000

Website: www.goodix.com

## Preface

#### Purpose

This document introduces the Software Development Kit (SDK) of the Goodix GR5525 Bluetooth Low Energy (Bluetooth LE) System-on-Chip (SoC) and Keil for program development and debugging, to help you quickly get started with secondary development of Bluetooth LE applications.

#### Audience

This document is intended for:

- GR5525 user
- GR5525 developer
- GR5525 tester
- Technical writer

#### **Release Notes**

This document is the second release of *GR5525 Developer Guide*, corresponding to GR5525 SoC series.

#### **Revision History**

| Version | Date       | Description                  |
|---------|------------|------------------------------|
| 1.0     | 2023-08-30 | Initial release              |
| 1.1     | 2024-03-29 | Optimized some descriptions. |

## Contents

| Preface                                                         | I  |
|-----------------------------------------------------------------|----|
| 1 Introduction                                                  | 1  |
| 1.1 GR5525 SDK                                                  | 1  |
| 1.2 Bluetooth LE Protocol Stack                                 | 1  |
| 2 GR5525 Bluetooth LE Software Platform                         | 4  |
| 2.1 Hardware Architecture                                       |    |
| 2.2 Software Architecture                                       | 5  |
| 2.3 Memory Mapping                                              | 6  |
| 2.4 Flash Memory Mapping                                        |    |
| 2.4.1 SCA                                                       | 9  |
| 2.4.2 NVDS                                                      |    |
| 2.5 RAM Mapping                                                 |    |
| 2.5.1 Typical RAM Layout in XIP Mode                            |    |
| 2.5.2 Typical RAM Layout in Mirror Mode                         |    |
| 2.5.3 RAM Power Management                                      |    |
| 2.6 SDK Directory Structure                                     | 17 |
| 3 Bootloader                                                    | 20 |
| 4 Development and Debugging with GR5525 SDK in Keil             | 22 |
| 4.1 Installing Keil MDK                                         | 22 |
| 4.2 Installing GR5525 SDK                                       | 23 |
| 4.3 Building a Bluetooth LE Application                         | 23 |
| 4.3.1 Preparing ble_app_example                                 | 23 |
| 4.3.2 Configuring a Project                                     |    |
| 4.3.2.1 Configuring custom_config.h                             | 27 |
| 4.3.2.2 Configuring Memory Layout                               |    |
| 4.3.2.3 Configuring After Build                                 | 33 |
| 4.3.3 Adding User Code                                          |    |
| 4.3.3.1 Modifying the main() Function                           |    |
| 4.3.3.2 Implementing Bluetooth LE Service Logics                |    |
| 4.3.3.3 Scheduling BLE_Stack_IRQ, BLE_SDK_IRQ, and Applications | 39 |
| 4.4 Generating Firmware                                         |    |
| 4.5 Downloading .hex Files to Flash                             | 41 |
| 4.6 Debugging                                                   | 44 |
| 4.6.1 Configuring the Debugger                                  | 44 |
| 4.6.2 Starting Debugging                                        | 46 |
| 4.6.3 Outputting Debug Logs                                     | 46 |
| 4.6.3.1 Module Initialization                                   | 47 |

| 4.6.3.2 Application            |    |
|--------------------------------|----|
| 4.6.4 Debugging with GRToolbox | 50 |
| 5 Glossary                     |    |

## G@DiX

## **1** Introduction

The Goodix GR5525 series is a single-mode low-power System-on-Chip (SoC) that supports Bluetooth 5.3. It can be configured as a Broadcaster, an Observer, a Central, or a Peripheral, and supports the combination of all the above roles, making it an ideal choice for Internet of Things (IoT) and smart wearable devices.

Based on Arm<sup>®</sup> Cortex<sup>®</sup>-M4F CPU core, the GR5525 series integrates Bluetooth 5.3 Protocol Stack, a 2.4 GHz RF transceiver, on-chip programmable Flash memory, RAM, and multiple peripherals.

The GR5525 series comes in two package choices: QFN56 and QFN68 packages. The specific configurations are listed below.

| GR5525 Series | GR5525RGNI               | GR5525IGNI               | GR5525IENI               | GR552510NI                 |
|---------------|--------------------------|--------------------------|--------------------------|----------------------------|
| СРИ           | Cortex <sup>®</sup> -M4F | Cortex <sup>®</sup> -M4F | Cortex <sup>®</sup> -M4F | Cortex <sup>®</sup> -M4F   |
| RAM           | 256 КВ                   | 256 КВ                   | 256 КВ                   | 256 КВ                     |
| SiP Flash     | 1 MB                     | 1 MB                     | 512 KB                   | N/A                        |
| I/O Number    | 50                       | 39                       | 39                       | 39                         |
| I/O Voltage   | 1.8 V-3.6 V              | 1.8 V–3.6 V              | 1.8 V–3.6 V              | In line with Flash voltage |
| Package (mm)  | QFN68 (7.0 x 7.0 x 0.85) | QFN56 (7.0 x 7.0 x 0.75) | QFN56 (7.0 x 7.0 x 0.75) | QFN56 (7.0 x 7.0 x 0.75)   |

|  |  | Table 1-1 | Configuration | of | GR5525 | series |
|--|--|-----------|---------------|----|--------|--------|
|--|--|-----------|---------------|----|--------|--------|

## 1.1 GR5525 SDK

The GR5525 Software Development Kit (SDK) provides comprehensive software development support for GR5525 SoCs. The SDK contains Bluetooth LE APIs, System APIs, peripheral drivers, a tool for debugging and download, project example code, and related user documents.

The GR5525 SDK version mentioned in this document is applicable to all GR5525 SoCs.

## **1.2 Bluetooth LE Protocol Stack**

The Bluetooth LE Protocol Stack (Bluetooth LE Stack) architecture is as shown in the figure below.

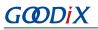

| (                                                    | Generic Attribute Profile (GATT) | Generic Access Profile (GAP) |  |
|------------------------------------------------------|----------------------------------|------------------------------|--|
|                                                      | Attribute Protocol (ATT)         | Security Manager (SM)        |  |
| Logical Link Control and Adaptation Protocol (L2CAP) |                                  |                              |  |
|                                                      | Host                             | Controller Interface (HCI)   |  |
| Contro                                               | ller                             |                              |  |
|                                                      |                                  | Link Layer (LL)              |  |
|                                                      | Physical Layer (PHY)             |                              |  |

Figure 1-1 Bluetooth LE Stack architecture

The Bluetooth LE Stack consists of the Controller, the Host Controller Interface (HCI), and the Host.

#### Controller

- Physical Layer (PHY): Supports 1-Mbps and 2-Mbps adaptive frequency hopping and Gaussian Frequency Shift Keying (GFSK).
- Link Layer (LL): Controls the RF state of devices. Devices are in one of the following five states, and can switch between the states on demand: Standby, Advertising, Scanning, Initiating, and Connection.

#### HCI

• HCI: Enables communication between Host and Controller, supported by software interfaces or standard hardware interfaces; for example, UART, Secure Digital (SD), or USB. HCI commands and events are transferred between Host and Controller through HCI.

#### Host

- Logical Link Control and Adaptation Protocol (L2CAP): Provides channel multiplexing and data segmentation and reassembly services for upper layers. It also supports logic end-to-end data communication.
- Security Manager (SM): Defines pairing and key distribution methods, providing upper-layer protocol stacks and applications with end-to-end secure connection and data exchange functionalities.
- Generic Access Profile (GAP): Provides upper-layer applications and profiles with interfaces to communicate and interact with protocol stacks, fulfilling functionalities such as advertising, scanning, connection initiation, service discovery, connection parameter update, secure process initiation, and response.

# G@DiX

- Attribute Protocol (ATT): Defines service data interaction protocols between a server and a client.
- Generic Attribute Profile (GATT): Based on the top of ATT, it defines a series of communication procedures for upper-layer applications, profiles, and services to exchange service data between GATT Client and GATT Server.

### **△**Tip:

For more information about Bluetooth LE technologies and protocols, visit the Bluetooth SIG official website: <u>https://www.bluetooth.com</u>.

Specifications of GAP, SM, L2CAP, and GATT are provided in *Bluetooth Core Spec*. Specifications of other profiles/ services at the Bluetooth LE application layer are available on the GATT Specs page. Assigned numbers, IDs, and code which may be used by Bluetooth LE applications are listed on the Assigned Numbers page.

## G@DiX

# 2 GR5525 Bluetooth LE Software Platform

The GR5525 SDK is designed for GR5525 SoCs, to help users develop Bluetooth LE applications. It integrates Bluetooth LE 5.3 APIs, System APIs, and peripheral driver APIs, with various example projects and instruction documents for Bluetooth and peripheral applications. Application developers are able to quickly develop and iterate products based on example projects in the GR5525 SDK.

## 2.1 Hardware Architecture

The GR5525 hardware architecture is shown as follows.

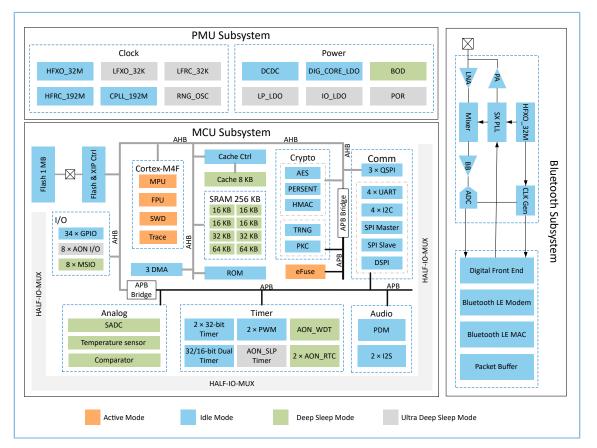

Figure 2-1 GR5525 hardware architecture

- Bluetooth subsystem:
  - Include a 2.4 GHz RF transceiver and a digital communication controller, both supporting Bluetooth LE 5.3.
- MCU subsystem:
  - ° Include an Arm<sup>®</sup> Cortex<sup>®</sup>-M4F CPU core, memories, and peripherals.
  - Security modules supports security application and secure boot implementation.
- Power Management Unit (PMU) subsystem:
  - Power supply for the whole SoC, including internal modules and peripherals

 Support ultra deep sleep mode in standby state and control the power state of the system or peripherals by HFRC\_192M, RNG\_OSC, LFRC\_32K, wake-up GPIOs (Wake-up), low-power comparator (LP Comp.) and power state controller (Power Sequencer).

#### **△**Tip:

GODIX

For more details about GR5525 modules, refer to GR5525 Datasheet.

## 2.2 Software Architecture

The software architecture of GR5525 SDK is shown below.

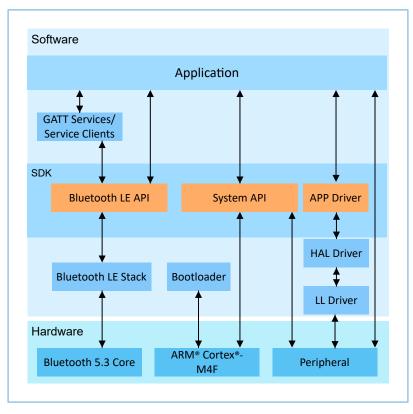

Figure 2-2 GR5525 software architecture

#### Bootloader

A boot program built in GR5525 SoCs, used for GR5525 software and hardware environment initialization, and to check and start applications

Bluetooth LE Stack

The core to implement Bluetooth LE protocols. It consists of Controller, HCI, and Host protocols (including ATT, L2CAP, GAP, SM, and GATT), and supports roles of Broadcaster, Observer, Peripheral, and Central.

# G@DiX

#### HAL Driver

Hardware Abstraction Layer (HAL) drivers; the HAL Driver layer is between the APP Driver layer and the LL Driver layer. HAL drivers offer a set of standard APIs, to allow the APP Driver layer to access the LL peripheral resources by calling HAL APIs.

#### Dote:

Generally, HAL APIs are used for developing LL drivers and system services, not for developing common applications. Therefore, it is not recommended for developers to directly call HAL APIs.

LL Driver

Low Layer (LL) drivers which control and manage peripherals by registers

Bluetooth LE SDK

SDK that provides easy-to-use Bluetooth LE APIs, system APIs, and APP driver APIs.

- Bluetooth LE APIs: Includes L2CAP, GAP, SM, and GATT APIs.
- System APIs: Provides APIs for Non-volatile Data Storage (NVDS), Device Firmware Update (DFU), system power management, and generic system-level access.
- APP driver APIs: Provides definitions for APIs of common peripherals such as UART, I2C, and ADC. APP driver APIs call HAL/LL APIs to enable the corresponding functionalities.
- Application

The SDK provides abundant Bluetooth and peripheral example projects. Each project contains compiled binary files; you can download these files to GR5525 SoCs for operation and test. GRToolbox (Android) in the SDK provides rich functionalities to allow users to test most Bluetooth applications with ease.

## 2.3 Memory Mapping

The memory mapping of a GR5525 SoC is shown below.

| 0x400F FFFF                | Bluetooth LE           |
|----------------------------|------------------------|
| 0x400E 0000                | (128 KB)               |
| 0x400D FFFF                | Reserved               |
|                            | (708 KB)               |
| 0x4002 F000<br>0x4002 EFFF |                        |
|                            | DSPI<br>(A KD)         |
| 0x4002 E000                | (4 KB)                 |
| 0x4002 DFFF                | Reserved               |
| 0x4002 4000                | (40 KB)                |
|                            |                        |
| 0x4002 3FFF                | QSPI M2 REG            |
| 0x4002 3000                | (4 KB)                 |
| 0x4002 2FFF                | QSPI M1 REG            |
| 0x4002 2000                | (4 KB)                 |
| 0x4002 1FFF                | QSPI MO REG            |
| 0x4002 1000                | (4 KB)                 |
| 0x4002 0FFF                | Reserved               |
| 01001 0000                 | (20 KB)                |
| 0x4001 C000<br>0x4001 BFFF | DMA                    |
| 0x4001 BFFF<br>0x4001 9000 | DMA<br>(12 KB)         |
|                            | . ,                    |
| 0x4001 8FFF                | Security<br>(20 KB)    |
| 0x4001 4000<br>0x4001 3FFF |                        |
| 0x4001 3000                | Reserved<br>(4 KB)     |
| 0x4001 3000<br>0x4001 2FFF | (4 (0)                 |
| 0,4001 2111                | GPIO Ctrl              |
| 0x4001 0000                | (12 KB)                |
| 0x4000 FFFF                | APB Subsys             |
| 0x4000 0000                | (64 KB)                |
| 0x3FFF FFFF                |                        |
| 0.0111111                  | Reserved               |
| 0x2200 0000                | (480 MB)               |
| 0x21FF FFFF                | QSPI M1 XIP Alias      |
| 0x2004 0000                | (31.75 MB)[*]          |
| 0x2003 FFFF                | CDANA                  |
|                            | SRAM<br>(256 KB)       |
| 0x2000 0000                | (/                     |
| 0x1FFF FFFF                | Reserved               |
| 0x1C00 0000<br>0x1BFF FFFF | (64 MB)                |
| 0x1800 0000                | QSPI M2 XIP            |
| 0x1800 0000<br>0x17FF FFFF | (64 MB)                |
| 0x1400 0000                | QSPI M1 XIP<br>(64 MB) |
| 0x1400 0000<br>0x13FF FFFF | . ,                    |
|                            | QSPI M0 XIP            |
| 0x1000 0000                | (64 MB)                |
| OxOFFF FFFF                | Reserved<br>(206 MB)   |
| 0x0320 0000<br>0x031F FFFF | (200 110)              |
| OVODTL LLLL                | ExFlash Alias          |
| 0x0220 0000                | (16 MB)                |
| 0x021F FFFF                | Reserved               |
| 0x0120 0000                | (16 MB)                |
| 0x011F FFFF                |                        |
|                            | ExFlash                |
| 0x0020 0000                | (16 MB)                |
| 0x001F FFFF                | Reserved               |
| 0x0014 0000                | (768 KB)               |
| 0x0013 FFFF                | SRAM Alias             |
|                            | (256 KB)               |
| 0x0010 0000                |                        |
| 0x000F FFFF                | Reserved               |
| 0x0005 0000                | (704 KB)               |
| 0x0004 FFFF                | ROM                    |
|                            | (320 KB)               |
| 0x0000 0000                |                        |
|                            |                        |
|                            |                        |

Figure 2-3 GR5525 memory mapping

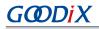

- RAM: 0x0010\_0000 to 0x0013\_FFFF, or 0x2000\_0000 to 0x2003\_FFFF; 256 KB in total
  - 0x2000\_0000 to 0x2003\_FFFF: bit field operations supported, mapping to the region from 0x2200\_0000 to 0x227F\_FFFF, in which atomic operations are supported. Variables of the SDK including RW, ZI, HEAP, and STACK are in this range.
  - <sup>°</sup> 0x0010\_0000 to 0x0013\_FFFF: This region features higher access efficiency thanks to the Cortex<sup>®</sup>-M4F architecture. Therefore, RAM\_CODE is in this area.

#### **Note**:

QSPI0, QSPI1, and QSPI2 support the Execute in Place (XIP) mode, which allows mapping of address from QSPI Flash to memories, enabling direct operations on memories.

- Flash: 0x0020\_0000 to 0x011F\_FFFF or 0x0220\_0000 to 0x031F\_FFFF, 16 MB in total
  - 0x0020\_0000 to 0x011F\_FFFF: Stores code and unencrypted data.
  - 0x0220\_0000 to 0x031F\_FFFF: Stores encrypted data.

#### 🛄 Note:

Internal Flash of GR5525 SoCs is 1 MB, from 0x0020\_0000 to 0x002F\_FFFF.

### 2.4 Flash Memory Mapping

GR5525 packages an external erasable Flash memory, which supports XQSPI bus interface. This Flash memory physically consists of several 4 KB Flash sectors; it can be logically divided into storage areas for different purposes based on application scenarios.

The Flash memory layout for typical GR5525 application scenarios is shown below.

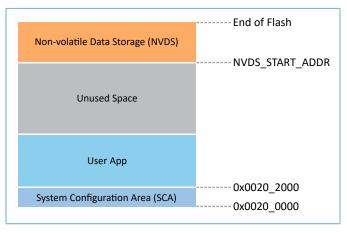

Figure 2-4 Flash memory layout

- System Configuration Area (SCA): an area to store configurations such as system boot parameters
- User App: an area to store application firmware

- Unused Space: a free area for developers. For example, developers can store new application firmware in the Unused Space temporarily during DFU.
- NVDS: non-volatile data storage area

#### 🛄 Note:

By default, NVDS occupies the last two sectors of Flash memory. You can configure the start address of NVDS and the number of occupied sectors according to Flash memory layout of products. For more information about the configuration, refer to "Section 4.3.2.1 Configuring custom\_config.h".

The start address of NVDS shall be aligned with that of the Flash sectors.

### 2.4.1 SCA

SCA is in the first two sectors (8 KB in total; 0x0020\_0000 to 0x0020\_2000) of Flash memory. It mainly stores flags and other system configuration parameters used during system boot.

During firmware download, the download algorithm or GProgrammer will generate Image Info based on the BUILD\_IN\_APP\_INFO structure in the application firmware, and program the Image Info (stored in SCA) to Flash along with the application firmware. During system boot, Bootloader will check the boot information in SCA, and then jump to the entry address of the firmware if the check passes.

The BUILD\_IN\_APP\_INFO structure is defined and configured as follows:

#### **Tip**:

The BUILD\_IN\_APP\_INFO structure is in SDK\_Folder\platform\soc\common\gr\_platform.c, and SDK\_Folder is the root directory of GR5525 SDK.

```
const APP_INFO_t BUILD_IN_APP_INFO __attribute__((section(".app_info"))) =
#endif
{
    .app_pattern = APP_INFO_PATTERN_VALUE,
    .app_info_version = APP_INFO_VERSION,
    .chip_ver = CHIP_VER,
    .load_addr = APP_CODE_LOAD_ADDR,
    .run_addr = APP_CODE_RUN_ADDR,
    .app_info_sum = CHECK_SUM,
    .check_img = BOOT_CHECK_IMAGE,
    .boot_delay = BOOT_LONG_TIME,
    .sec_cfg = SECURITY_CFG_VAL,
#ifdef APP_INFO_COMMENTS
    .comments = APP_INFO_COMMENTS,
#endif
};
```

- app\_pattern: a fixed value 0x47525858
- app\_info\_version: firmware version information, corresponding to APP\_INFO\_VERSION
- chip\_ver: version of the SoC that the firmware runs on, corresponding to CHIP\_VER in custom\_config.h
- load\_addr: firmware load address, corresponding to APP\_CODE\_LOAD\_ADDR in custom\_config.h

- GODIX
- run\_addr: firmware run address, corresponding to APP\_CODE\_RUN\_ADDR in custom\_config.h
- app\_info\_sum: checksum of firmware information, which is automatically calculated by CHECK\_SUM
- check\_img: system boot configuration parameter, corresponding to BOOT\_CHECK\_IMAGE in *custom\_config.h*. When check\_img is set to 1, Bootloader will check the firmware at booting.
- boot\_delay: boot configuration parameter, corresponding to BOOT\_LONG\_TIME in *custom\_config.h*. When boot\_delay is set to 1, the system cold boot will be launched after a one-second delay.
- sec\_cfg: security configuration parameter, reserved
- comments: firmware information, up to 12 bytes

The SCA layout is shown below.

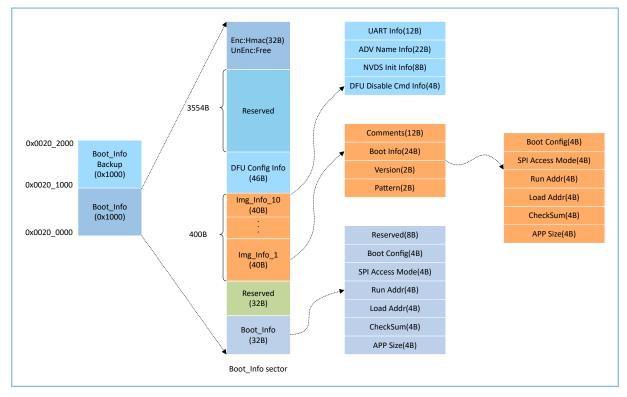

Figure 2-5 SCA layout

- Boot\_Info and Boot\_Info Backup store the same information. The latter is the backup of the Boot\_Info.
  - In non-security mode, the Bootloader obtains boot information from Boot\_Info by default.
  - In security mode, the Bootloader checks Boot\_Info first; if the check fails, the Bootloader checks Boot\_Info
     Backup and obtains boot information from it.
- The firmware boot information is stored in the Boot\_Info (32 B) area. During system boot, Bootloader will check the boot information, and then jump to the entry address of the firmware if the check passes.
  - Boot Config: This area stores the system boot configuration information.

- SPI Access Mode: This area stores the SPI access mode configuration. It is a fixed configuration of the system and cannot be modified.
- Run Addr: Indicates the firmware run address, corresponding to run\_addr of BUILD\_IN\_APP\_INFO.
- Load Addr: Indicates the firmware load address, corresponding to load\_addr of BUILD\_IN\_APP\_INFO.
- CheckSum: This area stores the firmware checksum which is calculated automatically by the download algorithm after firmware is generated.
- APP Size: This area stores the firmware size which is calculated automatically by the download algorithm after firmware is generated.
- Up to 10 pieces of firmware information can be stored in Img\_Info areas. Firmware information is stored in Img\_Info areas when you use GProgrammer to download firmware or update firmware in DFU mode.
  - Comments: This area stores the descriptive information (up to 12 characters) about firmware. Every time a firmware file is generated, the file name will be saved in the Comments area by the download algorithm.
  - Boot Info (24 B): This area stores the firmware boot information which is the same as the low 24-byte information in the Boot\_Info (32 B) area mentioned above.
  - Version: This area stores the firmware version, corresponding to VERSION in the *custom\_config.h*.
  - Pattern: This area stores a fixed value 0x4744.
- The DFU Config Info area stores configurations of DFU module in ROM#
  - UART Info: This area stores UART configurations of DFU module, including state bit, baud rate, and GPIO configurations.
  - ADV Name Info: This area stores advertising configurations of DFU module, including state bit, advertising name, and advertising length.
  - NVDS Init Info: This area stores initialization configurations of NVDS system in DFU module, including state bit, NVDS area size, and start address.
  - DFU Disable Cmd Info: This area stores DFU disable command configurations of DFU module, including state bit and Disable DFU Cmd (2 B, set as Bitmask). You can set the Disable DFU Cmd value to disable a DFU command.
- The HMAC area stores the HMAC check value. This area is valid only in security mode.

### 2.4.2 NVDS

NVDS is a lightweight logical data storage system based on Flash HAL. NVDS is located in the Flash memory and data in it will not get lost in power-off state. By default, NVDS uses the last two sectors of the Flash memory. You can also configure the number of Flash sectors to be occupied. In NVDS, the last sector is for defragmentation, and the other sector(s) for data storage.

NVDS is an ideal choice to store small data blocks, for example, application configuration parameters, calibration data, states, and user information. Bluetooth LE Stack stores parameters such as device binding parameters in NVDS.

# GODIX

#### NVDS features:

- Each storage item (TAG) has a unique TAG ID. User applications can read and change data according to TAG IDs, regardless of physical storage addresses.
- It is optimized based on medium characteristics of Flash memory and supports data check, word alignment, defragmentation, and erase/write balance.
- The size and start address of NVDS are configurable. Compared with Flash memory which is made up of 4 KB sectors, NVDS can be in several sectors as configured. Make sure the start address of NVDS is 4 KB aligned.

#### 🛄 Note:

- You can configure the start address and size of the NVDS area by adding the NVDS\_START\_ADDR macro and modifying the NVDS\_NUM\_SECTOR macro respectively in *custom\_config.h*.
- Bluetooth LE Stack and the application share the same NVDS storage area. However, TAG ID namespace is divided into different categories. You can only use the TAG ID name category assigned to an application.
  - Applications have to use NV\_TAG\_APP(idx) to obtain the TAG ID of application data. The TAG ID is used as an NVDS API parameter.
  - Applications cannot use idx as the NVDS API parameter directly. The idx value ranges from 0x4000 to 0x7FFF.
- Before running an application for the first time, you can use GProgrammer to write the initial TAG ID value used by Bluetooth LE Stack and the application to NVDS.
- If you specify an NVDS area, instead of using the default NVDS area in the GR5525 SDK, make sure the start address of the NVDS area configured in GProgrammer is 4 KB aligned.

Data stored in NVDS is in the format below.

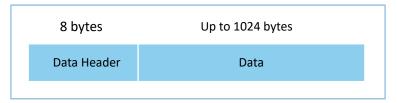

Figure 2-6 Data format in NVDS

Details of data header are described below.

#### Table 2-1 Data header format

| Byte | Name     | Description             |
|------|----------|-------------------------|
| 0–1  | tag      | Data tag                |
| 2–3  | len      | Data length             |
| 4-4  | checksum | Checksum of data header |
| 5–5  | value_cs | Checksum of data        |

# GODIX

| Byte | Name     | Description   |
|------|----------|---------------|
| 6–7  | reserved | Reserved bits |

GR5525 SDK provides the following NVDS APIs to allow developers to manipulate non-volatile data in Flash.

| Function Prototype                                                  | Description                                                   |
|---------------------------------------------------------------------|---------------------------------------------------------------|
| uint8_t nvds_init(uint32_t start_addr, uint8_t sectors)             | Initialize the Flash sectors used by NVDS.                    |
| uint8_t nvds_get(NvdsTag_t tag, uint16_t *p_len, uint8_t *p_buf)    | Read data according to TAG IDs from NVDS.                     |
| uint8 t nvds put(NvdsTag t tag, uint16 t len, const uint8 t *p buf) | Write data to NVDS and mark the data with TAG IDs. You        |
|                                                                     | need to create a TAG ID when writing data for the first time. |
| uint8_t nvds_del(NvdsTag_t tag)                                     | Remove the corresponding data of a TAG ID in NVDS.            |
| uint16_t nvds_tag_length(NvdsTag_t tag)                             | Obtain the data length of a specified TAG ID.                 |
| uint8_t nvds_drv_func_replace(nvds_drv_func_t *p_nvds_drv_func)     | Replace the APIs that can directly control Flash.             |
| uint8_t nvds_func_replace(nvds_func_t *p_nvds_func)                 | Replace the APIs that control NVDS.                           |
| void puds rotantian size/uint8 + band day num)                      | Reserve space for device bonding. The space reserved          |
| void nvds_retention_size(uint8_t bond_dev_num)                      | depends on the number of devices to be bonded.                |

#### Table 2-2 NVDS APIs

#### Dote:

For details of NVDS APIs, refer to the NVDS header file (in SDK\_Folder\components\sdk\gr55xx\_nvds.h).

## 2.5 RAM Mapping

The RAM of a GR5525 SoC is 256 KB in size with the start address of 0x2000\_0000. It consists of eight RAM blocks. Each of the first four RAM blocks is 16 KB, followed by two 32 KB blocks, and two 64 KB blocks in sequence. Each RAM block can be powered on or off by software independently.

#### 🛄 Note:

GR5525 provides RAM (start address: 0x2000\_0000) with an aliasing memory (start address: 0x0010\_0000). For more information, see Figure 2-3.

- The region (start address: 0x2000\_0000) supports bit field operations, mapping to the region starting from 0x2200\_0000.
- The region starting from 0x0010\_0000 features higher access efficiency thanks to the Cortex<sup>®</sup>-M4F architecture. Therefore, executing code in this region promotes running speed.
- In the GR5525 SDK, RW, ZI, HEAP, and STACK use the RAM region starting from 0x2000\_0000; RAM\_CODE uses the region starting from 0x0010\_0000.

The 256 KB RAM layout is shown below.

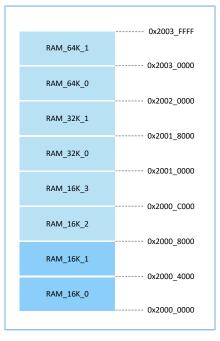

Figure 2-7 256 KB RAM layout

Running modes for applications include XIP and mirror modes. For more information about configurations, see **APP\_CODE\_RUN\_ADDR** in "Section 4.3.2.1 Configuring custom\_config.h". RAM layouts of the two modes are different.

| Running Mode | Description                                                                                           |
|--------------|----------------------------------------------------------------------------------------------------|
|              | It refers to Execute in Place mode. User applications are stored in on-chip Flash, and applications   |
| XIP mode     | use the same space for running and loading. When the system is powered on, it fetches and             |
|              | executes commands from Flash directly through the Cache Controller.                                   |
|              | In mirror mode, user applications are stored in on-chip Flash, and the running space for applications |
| Mirror mode  | is defined in RAM. During application boot, applications are loaded into RAM from external Flash      |
|              | after check is completed, and the system jumps to RAM for operation.                                  |

#### **Note**:

Continuous access to Flash is required in XIP mode. Therefore, power consumption in this mode is a little higher than that in mirror mode.

### 2.5.1 Typical RAM Layout in XIP Mode

The typical RAM layout in XIP mode is shown below. Users can modify the layout based on product needs.

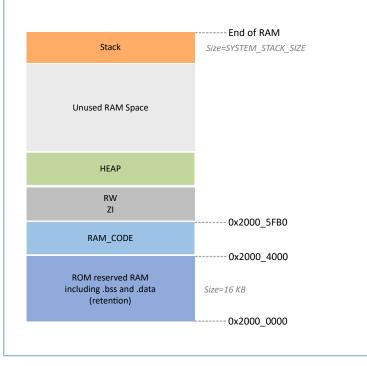

Figure 2-8 RAM layout in XIP mode

RAM\_CODE saves code executed in RAM. To boost the efficiency in execution, it is recommended to define this region in the aliasing memory (at physical address 0x0010\_0000).

The layout in XIP mode allows application firmware to be run directly in the code loading area, so that more RAM space is available for applications. During update to contents in Flash memory, XIP mode is disabled; during erase/ write operations with the smallest granularity (256 bytes for writing and 4 KB for erasing), interrupts cannot be generated.

#### 🛄 Note:

- QSPI0, QSPI1, and QSPI2 support the XIP mode, which allows mapping of address from QSPI Flash to memories, enabling direct operations on memories.
- Users can add self-defined sections as needed. Avoid modifying the default scatter file of the SDK or deleting
  part of the scatter file (such as deleting RAM\_CODE from the scatter file). For details about the scatter file, see
  "Section 4.3.2.2 Configuring Memory Layout".

### 2.5.2 Typical RAM Layout in Mirror Mode

The typical RAM layout in mirror mode is shown below. Users can modify the layout based on product needs.

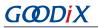

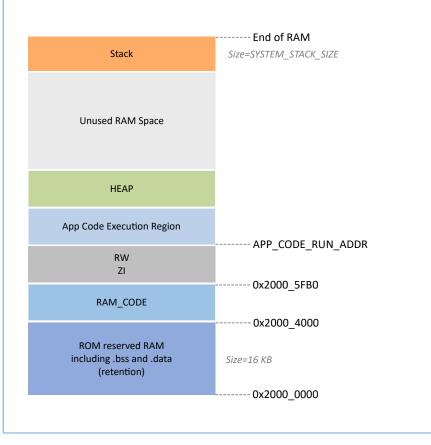

Figure 2-9 RAM layout in mirror mode

The layout in mirror mode allows application firmware to be run in RAM. The SoC enters cold boot process after power-on. The Bootloader copies application firmware from flash to the RAM segment **App Code Execution Region**. After wake-up from sleep mode, GR5525 SoC enters warm boot process. To shorten the warm boot time, the Bootloader does not redo copy of application firmware to the RAM segment **App Code Execution Region**.

The start address of the **App Code Execution Region** segment depends on APP\_CODE\_RUN\_ADDR in *custom\_config.h.* Users need to decide the value of APP\_CODE\_RUN\_ADDR based on the use of .data and .bss segments, to avoid overlapping with the .bss segment at lower address or the Call Stack segment at higher address. Users can view the layout of RAM segments from the .*map* file.

It is recommended to set APP\_CODE\_RUN\_ADDR with RAM Aliasing Memory address (from 0x0010\_0000 to 0x0013\_FFFF). Once overlapping with RAM segments happens, when a project is to be built, an error will occur and the overlapped part will be indicated, to help users quickly check and locate the overlapped part in the RAM.

### 2.5.3 RAM Power Management

Each RAM block has three power modes: Full Power, Retention Power, and Power Off.

- Full Power: The system is in active state; MCU is permitted to read from and write to RAM blocks.
- Retention Power: The system is in sleep state; data in RAM blocks does not get lost and is ready for use by the system when it switches from sleep state to active state.

# G@DiX

• Power Off: The system is in power-off state; RAM blocks will be powered off and the data in the blocks will get lost. Therefore, you need to save the data before the system is powered off.

By default, the PMU in the GR5525 enables all RAM power sources when the system starts. The GR5525 SDK also provides a complete set of RAM power management APIs. You can configure the power state of RAM blocks based on application needs.

By default, the system enables automatic RAM power management mode during boot: It automatically implements power mode control of RAM blocks according to RAM usage of applications. The configuration rules are provided as follows:

- When the system is in active state, set the unused RAM blocks to Power Off mode, and RAM blocks to be used to Full Power mode.
- When the system is in sleep state, set the unused RAM blocks to **Power Off** mode, and RAM blocks to be used to **Retention Power** mode.

Recommended RAM configurations in practice are described below:

- In Bluetooth LE applications, the first 8 KB of RAM\_16K\_0 and RAM\_16K\_1 are reserved for Bootloader and Bluetooth LE Stack only, not available for applications. When the system is in active state, RAM\_16K\_0 and RAM\_16K\_1 shall be in **Full Power** mode; when the system is in sleep state, the two RAM blocks shall be in **Retention Power** mode. Non-Bluetooth LE MCU applications can use these two RAM blocks.
- Purposes of RAM\_16K\_2 and subsequent RAM blocks are defined by applications. Generally, user data and the code segments to be executed in RAM are defined in continuous segments starting from RAM\_16K\_2; the top of function call stacks is defined in upper address part of RAM. The power mode of these RAM blocks can be enabled, or be controlled by applications.

#### 🛄 Note:

- An MCU access is permitted only when a RAM block is in **Full Power** mode.
- Details about RAM power management APIs are in SDK\_Folder\components\sdk\platform\_sdk.h.

## 2.6 SDK Directory Structure

The folder directory structure of GR5525 SDK is shown as follows.

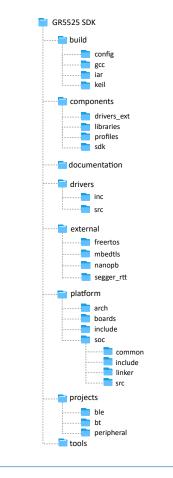

Figure 2-10 GR5525 SDK directory structure

Detailed description of folders in the GR5525 SDK is shown below.

#### Table 2-4 GR5525 SDK folders

| Folder                 | Description                                                                                        |  |
|------------------------|----------------------------------------------------------------------------------------------------|--|
| build\config           | Project configuration directory that stores the <i>custom_config.h</i> template file. This file is |  |
| Sund (coning           | used to configure projects and parameters.                                                         |  |
| build\gcc              | GCC tools                                                                                          |  |
| build\keil             | Keil MDK tools                                                                                     |  |
| build\iar              | IAR tools                                                                                          |  |
| components\drivers_ext | Drivers of third-party components on the development board                                         |  |
| components\libraries   | Libraries provided in the GR5525 SDK                                                               |  |
|                        | Source files of GATT Services/Service Clients implementation examples provided in the              |  |
| components\profiles    | GR5525 SDK                                                                                         |  |
| components\sdk         | API header files provided in the GR5525 SDK                                                        |  |
| documentation          | GR5525 API Reference Manual                                                                        |  |

# GODIX

| Folder               | Description                                                                                                    |  |
|----------------------|----------------------------------------------------------------------------------------------------|--|
| drivers\inc          | Driver API header files which are easy to use for application developers                                                                                                    |  |
| drivers\src          | Driver API source code which is easy to use for application developers                                                                                                    |  |
| external\freertos    | Source code of FreeRTOS (a third-party program)                                                                                                    |  |
| external\mbedtls     | Source code of Mbed TLS (a third-party program)                                                                                                    |  |
| external\nanopb      | Source code of Nanopb (a third-party program)                                                                                                    |  |
| external\segger_rtt  | Source code of SEGGER RTT (a third-party program)                                                                                                    |  |
| platform\arch        | Toolchain files of CMSIS                                                                                                    |  |
| platform\boards      | Source files for initializing GR5525 Starter Kit Board. The files are used for initializing basic peripherals at board level.                                                               |  |
| platform\include     | Common header files related to platform                                                                                                    |  |
| platform\soc\common  | Public source files compatible to GR5525 SoCs. The files include <i>gr_interrupt.c</i> , <i>gr_platform.c</i> , and <i>gr_system.c</i> .                                                    |  |
| platform\soc\linker  | Symbol table files and library files for the linker                                                                                                    |  |
| platform\soc\include | Common header files closely related to underlying driver configurations such as registers and clock configurations                                                                          |  |
| platform\soc\src     | <i>gr_soc.c</i> which is about initialization processes closely related to SoC implementation. The processes include initializing Flash and NVDS, configuring crystal, and calibrating PMU. |  |
| projects\ble         | Bluetooth LE application project examples, such as Heart Rate Sensor and Proximity Reporter                                                                                                 |  |
| projects\bt          | BT example project                                                                                                    |  |
| projects\peripheral  | Peripheral project examples of a GR5525 SoC                                                                                                    |  |
| tools                | GR5525 development and debugging tools                                                                                                    |  |

## GODiX

## 3 Bootloader

The GR5525 supports two firmware running modes: XIP and mirror. When the system is powered on, the Bootloader first reads the system boot configuration information from SCA, then performs application firmware integrity check and initialization configuration accordingly, and finally jumps to the code running space to run firmware. The boot procedures may vary in different running modes.

- In XIP mode, the Bootloader first initializes Cache and XIP controllers after finishing application firmware check, and then jumps to the code run address in Flash to run code.
- In mirror mode, after finishing application firmware check, the Bootloader loads the firmware in Flash to corresponding RAM running space based on system configurations, and jumps to and runs the firmware in RAM.

Boot start **Reset Handler** Initialize Flash. Read boot information and check the integrity of Application Image. Is Application Yes Yes Copy Application Image to In mirror mode? Image integral? RAM from Flash. No No Initialize instruction cache. Start DFU service. Jump\_to\_app(start\_addr)

The application boot procedures of the GR5525 SDK are shown as follows.

Figure 3-1 Application boot procedures of the GR5525 SDK

- When the device is powered on, CPU jumps to 0x0000\_0000 to extract the extended stack pointer (ESP) of C-Stack and assigns the value to the main stack pointer (MSP). Then, the program counter (PC) jumps to 0x0000\_004, and executes Reset\_Handler in ROM to enter the Bootloader.
- 2. Bootloader initializes Flash.

3. Bootloader reads boot information from SCA in Flash and checks application firmware integrity.

#### Note:

GR5525 supports encrypting and signing application firmware in security mode.

- Security mode: If the security mode is enabled, the Bootloader reads boot information from SCA and performs
  HMAC check; after the check succeeds, the Bootloader decrypts SCA boot information and then implements the
  signature verification process in the secure boot process, to guarantee firmware integrity and prevent tampering
  or disguise; if signature verification succeeds, the automatic decryption functionality is enabled.
- Non-security mode: If the security mode is not enabled, the Bootloader performs cyclic redundancy check (CRC) on application firmware based on SCA boot information.
- 4. If the integrity check fails, the Bootloader starts the Bluetooth LE DFU service.
- 5. If the integrity check succeeds, the Bootloader checks the running mode.
  - In XIP mode, the Bootloader jumps to the application firmware in Flash to start implementation after XIP configuration is completed.
  - In mirror mode, the Bootloader copies the application firmware in Flash to a specified segment in RAM, and then runs the application firmware in RAM.

## 4 Development and Debugging with GR5525 SDK in Keil

This chapter introduces how to build, compile, download, and debug Bluetooth LE applications with the GR5525 SDK in Keil.

## 4.1 Installing Keil MDK

Keil MDK-ARM IDE (Keil) is an Integrated Development Environment (IDE) provided by Arm<sup>®</sup> for Cortex<sup>®</sup> and Arm devices. You can download and install the Keil installation package from the Keil official website: <u>https://www.keil.com/demo/eval/arm.htm</u>. For the GR5525 SDK, Keil V5.20 or a later version shall be installed.

#### **Note**:

For more information about how to use Keil MDK-ARM IDE, refer to online manuals provided by ARM<sup>®</sup>: <u>https://</u>www.keil.com/support/man\_arm.htm.

#### The main interface of Keil is as shown below.

|                            | - 0 | ×   |
|----------------------------|-----|-----|
|                            |     |     |
|                            |     |     |
|                            |     |     |
|                            |     |     |
|                            |     |     |
|                            |     |     |
|                            |     |     |
|                            |     |     |
|                            |     |     |
|                            |     |     |
|                            |     |     |
|                            |     |     |
|                            |     |     |
|                            |     |     |
|                            |     |     |
|                            |     |     |
|                            |     |     |
|                            |     |     |
|                            |     |     |
|                            |     |     |
|                            |     |     |
|                            |     |     |
|                            |     |     |
|                            |     |     |
|                            |     |     |
|                            |     |     |
|                            |     |     |
| Brog_ @tool Office, Queen. |     |     |
| Build Output               |     | •   |
|                            |     |     |
|                            |     |     |
|                            |     | ~   |
|                            |     |     |
|                            |     | 710 |

Figure 4-1 Keil interface

Frequently used function buttons of Keil are listed below:

#### Table 4-1 Frequently used function buttons of Keil

| Button | Description              |
|--------|--------------------------|
| ×      | Options for Target       |
| Q      | Start/Stop Debug Session |
| LOND   | Download                 |

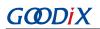

| Button | Description |
|--------|-------------|
|        | Build       |

## 4.2 Installing GR5525 SDK

The GR5525 SDK is in a .zip file. You can access the details after extracting the file.

#### **Note**:

- SDK\_Folder is the root directory of GR5525 SDK.
- Keil\_Folder is the root directory of Keil.

## 4.3 Building a Bluetooth LE Application

This section introduces how to quickly build a custom Bluetooth LE application with Keil and GR5525 SDK.

### 4.3.1 Preparing ble\_app\_example

This section elaborates on how to create a project based on the template project provided in the GR5525 SDK.

Open SDK\_Folder\projects\ble\ble\_peripheral\, copy ble\_app\_template to the current directory, and rename it as ble\_app\_example. Change the base name of *.uvoptx* and *.uvprojx* files in ble\_app\_example\Keil\_ 5 to ble\_app\_example.

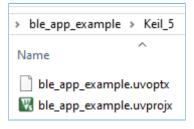

Figure 4-2 ble\_app\_example folder

Double-click *ble\_app\_example.uvprojx* to open the project example in Keil. Click *s*, and the **Options for Target 'GRxx\_Soc'** window opens. Choose the **Output** tab, and type **ble\_app\_example** in the **Name of Executable** field, to name the output file as **ble\_app\_example**.

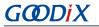

| 🕎 Options for Target 'GRxx_Soc'                                    | × |
|--------------------------------------------------------------------|---|
| Device Target Output Listing User C/C++ Asm Linker Debug Utilities |   |
| Select Folder for Objects Name of Executable: ble_app_example      |   |
|                                                                    |   |
| ✓ Debug Information                                                |   |
| ✓ Create HEX File                                                  |   |
| ✓ Browse Information                                               |   |
| C Create Library: .\Objects\ble_app_example.lib                    |   |
|                                                                    |   |
|                                                                    |   |
|                                                                    |   |
|                                                                    |   |
|                                                                    |   |
|                                                                    |   |
|                                                                    |   |
| OK Cancel Defaults Help                                            |   |

Figure 4-3 Modifications to Name of Executable

All groups of the ble\_app\_example project are available in the **Project** window of Keil.

| 🖃 🍄 Project: ble_app_example |
|------------------------------|
| 🖨 💭 GRxx_Soc                 |
| 🕀 🧰 gr_startup               |
| 🕀 🧰 gr_arch                  |
| 🕀 🧰 gr_soc                   |
| 🕀 🧰 gr_board                 |
| 🕀 🧰 gr_stack_lib             |
| 🕀 🧰 gr_app_drivers           |
| 🗉 🛅 gr_libraries             |
| 🕀 🛄 gr_profiles              |
| 🗈 🛄 external                 |
| 🕀 🧰 user_platform            |
| 🗄 들 user_app                 |

Figure 4-4 ble\_app\_example groups

Groups of the ble\_app\_example project are mainly in two categories: SDK groups and User groups.

SDK groups

The SDK groups include gr\_startup, gr\_arch, gr\_soc, gr\_board, gr\_stack\_lib, gr\_app\_drivers, gr\_libraries, gr\_profiles, and external.

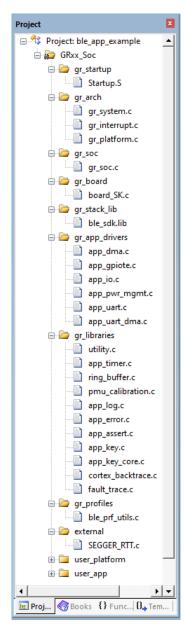

Figure 4-5 SDK groups

Source files in the SDK groups are not required to be modified. Group descriptions are provided below:

Table 4-2 SDK groups

| SDK Group Name | Description                                                                                              |  |
|----------------|----------------------------------------------------------------------------------------------------|--|
| gr_startup     | System boot file                                                                                         |  |
| gr_arch        | Initialization configuration files and system interrupt API implementation files for System Core and PMU |  |
|                | gr_soc.c which is used for initializing and calibrating modules such as Clock, PMU, and Vector before    |  |
| gr_soc         | entering the main() function                                                                             |  |
| gr_board       | Board-level description file which is used for implementing components such as log, key, and LED         |  |

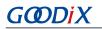

| SDK Group Name | Description                                                                                                    |
|----------------|----------------------------------------------------------------------------------------------------|
| gr_stack_lib   | GR5525 SDK .lib file                                                                                                 |
| gr_app_drivers | Driver API source files which are easy to use for application developers. You can add related APP drivers on demand. |
| gr_libraries   | Open source files of common assistant software modules and peripheral drivers provided in the SDK                    |
| gr_profiles    | Source files of GATT Services/Service Clients. You can add necessary GATT source files for projects on demand.       |
| external       | Source files for third-party programs, such as FreeRTOS and SEGGER RTT. You can add third-party programs on demand.  |

#### • User groups

User groups include user\_platform and user\_app.

| Project 🛛 📮 🗵                |
|------------------------------|
| 🖃 🍄 Project: ble_app_example |
| 🖨 ᇶ GRxx_Soc                 |
| 🖶 🛅 gr_startup               |
| 🕀 🛅 gr_arch                  |
| 🕀 🛅 gr_soc                   |
| 🕀 🛅 gr_board                 |
| 🕀 🛅 gr_stack_lib             |
| 🗈 🛅 gr_app_drivers           |
| 🕀 🛅 gr_libraries             |
| 🕀 🛅 gr_profiles              |
| 🗈 🛅 external                 |
| 🖃 🗁 user_platform            |
| user_periph_setup.c          |
| 🖻 🗁 user_app                 |
| main.c                       |
| user_app.c                   |
| custom_config.h              |

Figure 4-6 user\_groups

Functionalities for source files in User groups need to be implemented by developers. Group descriptions are provided below:

| Table 4-3 | User | groups |
|-----------|------|--------|
|-----------|------|--------|

| User Group Name | Description                                                                                |  |
|-----------------|--------------------------------------------------------------------------------------------|--|
| user_platform   | Software and hardware resource setting and application initialization; you need to execute |  |
|                 | corresponding APIs on demand.                                                              |  |

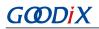

| User Group Name | Description                                                                                       |
|-----------------|---------------------------------------------------------------------------------------------------|
|                 | main() function entries and other source files created by developers, which are used to configure |
|                 | runtime parameters of Bluetooth LE Stack and execute event handlers of GATT Services/Service      |
|                 | Clients                                                                                           |

## 4.3.2 Configuring a Project

You should configure corresponding project options according to product characteristics, including NVDS, code running mode, memory layout, After Build, and other configuration items.

### 4.3.2.1 Configuring custom\_config.h

*custom\_config.h* is used to configure parameters of application projects. Developers can directly modify the configurations in the file or configure parameters in the **Configuration Wizard** interface of Keil.

#### 🛄 Note:

*custom\_config.h* of each application example project is in Src\config under the project directory.

• Modify the configurations in *custom\_config.h*.

GR5525 SDK provides a template configuration file *custom\_config.h* (in SDK\_Folder\build\config\cust om\_config.h). You can directly modify the template file to configure parameters for application projects.

| Macro                  | Description                                                                                                    |
|------------------------|----------------------------------------------------------------------------------------------------|
| SOC_GR5525             | Define the SoC version number.                                                                                                    |
| SYS_FAULT_TRACE_ENABLE | <ul> <li>Enable/Disable trace info printing.</li> <li>If printing is enabled, the trace info is printed when a HardFault occurs.</li> <li>0: Disable</li> <li>1: Enable</li> </ul> |
| ENABLE_BACKTRACE_FEA   | Enable/Disable the stack backtrace functionality. <ul> <li>0: Disable</li> <li>1: Enable</li> </ul>                                                                                |
| APP_DRIVER_USE_ENABLE  | <ul> <li>Enable/Disable the APP Drivers module.</li> <li>0: Disable</li> <li>1: Enable</li> </ul>                                                                                  |
| APP_LOG_ENABLE         | Enable/Disable the APP LOG module. <ul> <li>0: Disable</li> <li>1: Enable</li> </ul>                                                                                               |
| APP_LOG_STORE_ENABLE   | Enable/Disable the APP LOG STORE module.                                                                                                    |

Table 4-4 Parameters in *custom\_config.h* 

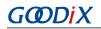

| Macro                  | Description                                                                                  |
|------------------------|----------------------------------------------------------------------------------------------|
|                        | • 0: Disable                                                                                 |
|                        | • 1: Enable                                                                                  |
|                        | Enable/Disable DTM test.                                                                     |
| DTM_TEST_ENABLE        | • 0: Disable                                                                                 |
|                        | • 1: Enable                                                                                  |
|                        | Enable/Disable PMU calibration. When PMU calibration is enabled, the system monitors         |
|                        | temperature and voltage automatically with adaptive adjustment.                              |
|                        | • 0: Disable                                                                                 |
| PMU_CALIBRATION_ENABLE | • 1: Enable                                                                                  |
|                        | Note:                                                                                        |
|                        | PMU calibration shall be enabled in high/low temperature scenarios.                          |
|                        | Start address of NVDS in Flash.                                                              |
|                        | By default, this macro is commented out in <i>cutom_config.h.</i> If you need to reconfigure |
|                        | the NVDS address, enable the macro and set the address as needed (4-KB alignment is          |
| NVDS_START_ADDR        | compulsory).                                                                                 |
|                        | Note:                                                                                        |
|                        | The start address cannot be set in used areas in the memory (such as SCA and User App).      |
| NVDS_NUM_SECTOR        | Number of Flash sectors for NVDS                                                             |
|                        | Size of Call Stack required by applications. The default value is 32 KB.                     |
|                        | You can set the value as needed. Please note that the value shall not be less than 6 KB.     |
| SYSTEM_STACK_SIZE      | Note:                                                                                        |
|                        | After compilation of ble_app_example, the Maximum Stack Usage is provided in Keil_5\0        |
|                        | bjects\ble_app_example.htm for reference.                                                    |
|                        | Size of Heap required by applications. The default value is 16 KB.                           |
| SYSTEM_HEAP_SIZE       | You can set the value as needed.                                                             |
|                        | Start address of the application storage area                                                |
| APP_CODE_LOAD_ADDR*    | Note:                                                                                        |
|                        | This address shall be within the Flash address range.                                        |
|                        | Start address of the application running space                                               |
| APP_CODE_RUN_ADDR*     | If the value is the same as APP_CODE_LOAD_ADDR, applications run in XIP mode.                |
|                        | If the value is within the RAM address range, applications run in mirror mode.               |
|                        | Set the system clock frequency.                                                              |
| SYSTEM_CLOCK*          | • 0:96 MHz                                                                                   |
|                        | • 1: 64 MHz                                                                                  |

| cro D              | escription                                                                                 |
|--------------------|--------------------------------------------------------------------------------------------|
| 0                  | 2: 16 MHz (XO)                                                                             |
| o                  | 3: 48 MHz                                                                                  |
| ٥                  | 4: 24 MHz                                                                                  |
| ٥                  | 5: 16 MHz                                                                                  |
| 0                  | 6: 32 MHz (PLL)                                                                            |
| E                  | nable/Disable the OSC inside an SoC as the Bluetooth LE low-frequency sleep clock. If the  |
|                    | SC clock is enabled, CFG_LF_ACCURACY_PPM will be set to 500 ppm by force.                  |
| _LPCLK_INTERNAL_EN | 0: Disable                                                                                 |
| ٥                  | 1: Enable                                                                                  |
|                    | luetooth LE low-frequency sleep clock accuracy. The value shall range from 1 to 500 (unit: |
| LF_ACCURACY_PPM p  | pm).                                                                                       |
| Si                 | et 1-second delay (during SoC boot before implementing the second half Bootloader).        |
| DT_LONG_TIME*      | 0: No delay                                                                                |
| 0                  | 1: Delay for 1 second.                                                                     |
| D                  | etermine whether to check the image during cold boot in XIP mode.                          |
| DT_CHECK_IMAGE 。   | 0: Do not check.                                                                           |
| 0                  | 1: Check.                                                                                  |
| E                  | nable/Disable LDO 3.3 V.                                                                   |
| LDO_USE_3P3_V      | 0: Disable                                                                                 |
| 0                  | 1: Enable                                                                                  |
| C                  | onfigure the algorithm security level.                                                     |
| URITY_CFG_VAL      | 0: Level 1                                                                                 |
| 0                  | 1: Level 2                                                                                 |
|                    | ersion of the SoC that the firmware runs on                                                |
| U                  | lse Bluetooth LE Controller only or not.                                                   |
| _CONTROLLER_ONLY 。 | 0: Use Bluetooth LE Controller and Host.                                                   |
| 0                  | 1: Use Bluetooth LE Controller only.                                                       |
| N                  | Aximum number of GATT Profiles/Services supported by applications. You can set the value   |
| _MAX_PRFS          | n demand. A larger value means occupying more RAM space.                                   |
| _MAX_BOND_DEVS     | Naximum number of devices that can be bonded to applications; max.: 4                      |
| N                  | Naximum number of devices that can be connected to applications; the number shall be       |
| _MAX_CONNECTIONS n | o greater than 10. You can set the value based on needs. A larger value means more RAM     |
| s                  | pace to be occupied by Bluetooth LE Stack Heaps. The size of Bluetooth LE Stack Heaps is   |

| • 1: Yes         CFG_MUL_LINK_WITH_SAME_DEV       Support multi-link functionality for a single device or not.         • 0: N0       • 1: Yes         CFG_BT_BREDR       Support generating Bluetooth Classic link keys through the LE link or not.         • 0: N0       • 1: Yes         CFG_CAR_KEY_SUPPORT       • 0: N0         • 1: Yes       Support car key applications or not.         CFG_CAR_KEY_SUPPORT       • 0: N0         • 1: Yes       Support master role or not.         CFG_MASTER_SUPPORT       • 0: N0         • 1: Yes       Support slave role or not.         CFG_SLAVE_SUPPORT       • 0: N0         • 1: Yes       Support slave role or not.         CFG_SLAVE_SUPPORT       • 0: N0         • 1: Yes       Support legacy pairing or not.         CFG_LEGACY_PAIR_SUPPORT       • 0: N0         • 1: Yes       Support legacy pairing or not.         CFG_LEGACY_PAIR_SUPPORT       • 0: N0         • 1: Yes       Support secure pairing or not.         CFG_SC_PAIR_SUPPORT       • 0: N0         • 1: Yes       Support secure pairing or not.         CFG_SC_PAIR_SUPPORT       • 0: N0                                                                                                    | Macro                      | Description                                                                                        |
|----------------------------------------------------------------------------------------------------|----------------------------|----------------------------------------------------------------------------------------------------|
| PNV_HEAP_SIZE         ATT_DB_HEAP_SIZE         ATT_DB_HEAP_SIZE         KE_MSG_HEAP_SIZE         NON_RET_HEAP_SIZE         NON_RET_HEAP_SIZE         NON_RET_HEAP_SIZE         NON_RET_HEAP_SIZE         ANDYS         Maximum number of Bluetooth LE legacy advertising and extended advertising supported by<br>applications         CFG_MAX_SCAN       Support scanning or not.         CFG_MUL_LINK_WITH_SAME_DEV       Support multi-link functionality for a single device or not.         CFG_MUL_LINK_WITH_SAME_DEV       0: No         a 1: Yes       Support generating Bluetooth Classic link keys through the LE link or not.         CFG_BT_BREDR       0: No         a 1: Yes       Support car key applications or not.         CFG_CAR_KEY_SUPPORT       0: No         a 1: Yes       Support master role or not.         CFG_MASTER_SUPPORT       0: No         a 1: Yes       Support slave role or not.         CFG_SLAVE_SUPPORT       0: No         a 1: Yes       Support slave role or not.         CFG_LEGACY_PAIR_SUPPORT       0: No         a 1: Yes       Support slave role or not.         CFG_LEGACY_PAIR_SUPPORT       0: No         a 1: Yes       Support slave role or not.         CFG_LEGACY_PAIR_SUPPORT                                                                                                    |                            | defined by the following four macros in <i>flash_scatter_config.h</i> , which cannot be changed by |
| • ATT_DB_HEAP_SIZE• KE_MSG_HEAP_SIZE• NON_RET_HEAP_SIZE• NON_RET_HEAP_SIZECFG_MAX_ADVSMaximum number of Bluetooth LE legacy advertising and extended advertising supported by<br>applicationsCFG_MAX_SCANSupport scanning or not.CFG_MUL_LINK_WITH_SAME_DEV0: No• 0: No• 1: YesCFG_BT_BREDRSupport generating Bluetooth Classic link keys through the LE link or not.CFG_GAT_KEY_SUPPORT0: No• 0: No• 1: YesCFG_MASTER_SUPPORT0: No• 1: YesCFG_SLAVE_SUPPORT0: No• 1: YesCFG_LEGACY_PAIR_SUPPORT0: No• 1: YesCFG_LEGACY_PAIR_SUPPORT0: No• 1: YesCFG_LEGACY_PAIR_SUPPORT0: No• 1: YesCFG_LEGACY_PAIR_SUPPORT0: No• 1: YesCFG_LEGACY_PAIR_SUPPORT0: No• 1: YesCFG_LEGACY_PAIR_SUPPORT0: No• 1: YesCFG_LEGACY_PAIR_SUPPORT0: No• 1: YesCFG_LEGACY_PAIR_SUPPORT0: No• 1: YesCFG_LEGACY_PAIR_SUPPORT0: No• 1: YesCFG_SC_PAIR_SUPPORT0: No• 1: YesCFG_SC_PAIR_SUPPORT0: No• 1: YesCFG_LEGACY_PAIR_SUPPORT0: No• 1: YesCFG_SC_PAIR_SUPPORT0: No• 1: YesCFG_SC_PAIR_SUPPORT0: No• 1: YesCFG_SC_PAIR_SUPPORT0: No• 1: Yes <td< td=""><td></td><td>developers.</td></td<>                                                                                                    |                            | developers.                                                                                        |
| CFG_MAX_ADVSMaximum number of Bluetooth LE legacy advertising and extended advertising supported by<br>applicationsCFG_MAX_SCANSupport scanning or not.CFG_MAX_SCAN0: No<br>- 1: YesCFG_MUL_LINK_WITH_SAME_DEVSupport multi-link functionality for a single device or not.CFG_MUL_LINK_WITH_SAME_DEV0: No<br>- 1: YesCFG_BT_BREDRSupport generating Bluetooth Classic link keys through the LE link or not.CFG_GAR_KEY_SUPPORT0: No<br>- 1: YesCFG_MASTER_SUPPORTSupport car key applications or not.CFG_SLAVE_SUPPORT0: No<br>- 1: YesCFG_SLAVE_SUPPORTSupport laster role or not.CFG_SLAVE_SUPPORT0: No<br>- 1: YesCFG_LEGACY_PAIR_SUPPORTSupport laster role or not.CFG_LEGACY_PAIR_SUPPORT0: No<br>- 1: YesCFG_LEGACY_PAIR_SUPPORT0: No<br>- 1: YesCFG_LEGACY_PAIR_SUPPORTSupport laster role or not.CFG_LEGACY_PAIR_SUPPORT0: No<br>- 1: YesCFG_LEGACY_PAIR_SUPPORT0: No<br>- 1: YesCFG_LEGACY_PAIR_SUPPORT0: No<br>- 1: YesCFG_SLAVE_SUPPORT0: No<br>- 1: YesCFG_SLAVE_SUPPORT0: No<br>- 1: YesCFG_SLAVE_SUPPORT0: No<br>- 1: YesCFG_SLAVE_SUPPORT0: No<br>- 1: YesCFG_SLAVE_SUPPORT0: No<br>- 1: YesCFG_SLAVE_SUPPORT0: No<br>- 1: YesCFG_SLAVE_SUPPORT0: No<br>- 1: YesCFG_SLAVE_SUPPORT0: No<br>- 1: YesCFG_SLAVE_SUPPORT0: No<br>- 1: YesCFG_SLAVE_SUPPORT0: No<br>- 1: Y                                                                                                    |                            | • ENV_HEAP_SIZE                                                                                    |
| NON_RET_HEAP_SIZECFG_MAX_ADVSMaximum number of Bluetooth LE legacy advertising and extended advertising supported by<br>applicationsCFG_MAX_SCANSupport scanning or not.CFG_MAX_SCAN0: No<br>- 1: YesCFG_MUL_LINK_WITH_SAME_DEVSupport multi-link functionality for a single device or not.CFG_MUL_LINK_WITH_SAME_DEV0: No<br>- 1: YesCFG_BT_BREDRSupport generating Bluetooth Classic link keys through the LE link or not.CFG_GCAR_KEY_SUPPORT0: No<br>- 1: YesCFG_CAR_KEY_SUPPORT0: No<br>- 1: YesCFG_MASTER_SUPPORTSupport car key applications or not.CFG_SLAVE_SUPPORT0: No<br>- 1: YesCFG_LEGACY_PAIR_SUPPORTSupport slave role or not.CFG_LEGACY_PAIR_SUPPORT0: No<br>- 1: YesCFG_LEGACY_PAIR_SUPPORTSupport legacy pairing or not.CFG_LEGACY_PAIR_SUPPORT0: No<br>- 1: YesCFG_SLAVE_SUPPORT0: No<br>- 1: YesCFG_LEGACY_PAIR_SUPPORT0: No<br>- 1: YesCFG_LEGACY_PAIR_SUPPORT0: No<br>- 1: YesCFG_SLAVE_SUPPORT0: No<br>- 1: YesCFG_LEGACY_PAIR_SUPPORT0: No<br>- 1: YesCFG_LEGACY_PAIR_SUPPORT0: No<br>- 1: YesCFG_SC_PAIR_SUPPORT0: No<br>- 1: YesCFG_SC_PAIR_SUPPORT0: No<br>- 1: YesCFG_SC_PAIR_SUPPORT0: No<br>- 1: YesCFG_SC_PAIR_SUPPORT0: No<br>- 1: YesCFG_SC_PAIR_SUPPORT0: No<br>- 1: YesCFG_SC_PAIR_SUPPORT0: No<br>- 1: YesCFG_SC_PAIR_SUPPORT0: No<br>- 1: YesCFG_SC_PAIR_SUPPORT <td< td=""><td></td><td>• ATT_DB_HEAP_SIZE</td></td<>                                                                                                    |                            | • ATT_DB_HEAP_SIZE                                                                                 |
| CFG_MAX_ADVS       Maximum number of Bluetooth LE legacy advertising and extended advertising supported by applications         CFG_MAX_SCAN       Support scanning or not.         CFG_MAX_SCAN       • 0: No         • 1: Yes       Support multi-link functionality for a single device or not.         CFG_MUL_LINK_WITH_SAME_DEV       • 0: No         • 1: Yes       Support generating Bluetooth Classic link keys through the LE link or not.         CFG_BT_BREDR       • 0: No         • 1: Yes       Support agenerating Bluetooth Classic link keys through the LE link or not.         CFG_CAR_KEY_SUPPORT       • 0: No         • 1: Yes       Support car key applications or not.         CFG_CAR_KEY_SUPPORT       • 0: No         • 1: Yes       Support slave role or not.         CFG_SLAVE_SUPPORT       • 0: No         • 1: Yes       Support slave role or not.         CFG_SLAVE_SUPPORT       • 0: No         • 1: Yes       Support legacy pairing or not.         CFG_LEGACY_PAIR_SUPPORT       • 0: No         • 1: Yes       Support legacy pairing or not.         CFG_LEGACY_PAIR_SUPPORT       • 0: No         • 1: Yes       Support legacy pairing or not.         CFG_SLEGACY_PAIR_SUPPORT       • 0: No         • 1: Yes       Support secure pairing or not.      <                                                                                                    |                            | • KE_MSG_HEAP_SIZE                                                                                 |
| CFG_MAX_ADVSapplicationsCFG_MAX_SCANSupport scanning or not.CFG_MAX_SCAN• 0: No• 1: YesSupport multi-link functionality for a single device or not.CFG_MUL_UNK_WITH_SAME_DEV• 0: No• 1: YesSupport generating Bluetooth Classic link keys through the LE link or not.CFG_BT_BREDR• 0: No• 1: Yes• 0: No• 1: Yes• 1: YesCFG_CAR_KEY_SUPPORT• 0: No• 1: Yes• 0: No• 1: Yes• 1: YesCFG_LEGACY_PAIR_SUPPORT• 0: No• 1: Yes• 1: YesCFG_SC_PAIR_SUPPORT• 0: No• 1: Yes• 1: YesCFG_SC_PAIR_SUPPORT• 0: No• 0: No• 1: Yes• 0: No• 1: Yes• 0: No• 1: Yes• 0: No• 1: Yes• 0: No• 1: Yes• 0: No• 1: Yes• 0: No• 1: Yes<                                                                                                    |                            | • NON_RET_HEAP_SIZE                                                                                |
| applicationsEFG_MAX_SCANSupport scanning or not.> 0: No> 1: YesCFG_MUL_LINK_WITH_SAME_DEVSupport multi-link functionality for a single device or not.> 0: No> 1: YesCFG_BT_BREDRSupport generating Bluetooth Classic link keys through the LE link or not.CFG_CAR_KEY_SUPPORT0: No> 1: YesCFG_CAR_KEY_SUPPORT0: No> 1: YesCFG_MASTER_SUPPORT0: No> 1: YesCFG_EG_SLAVE_SUPPORT0: No> 1: YesCFG_LEGACY_PAIR_SUPPORT0: No> 1: YesCFG_LEGACY_PAIR_SUPPORT0: No> 0: No> 1: YesCFG_SLAVE_SUPPORT0: No> 0: No> 1: YesCFG_LEGACY_PAIR_SUPPORT0: No> 0: No> 1: YesCFG_LEGACY_PAIR_SUPPORT0: No> 0: No> 1: YesCFG_SLAVE_SUPPORT0: No> 0: No> 0: No> 0: No> 0: No> 0: No> 0: No> 0: No> 0: No> 0: No> 0: No> 0: No> 0: No> 0: No> 0: No> 0: No> 0: No> 0: No> 1: YesCFG_LEGACY_PAIR_SUPPORT> 0: No> 0: No> 0: No> 0: No> 0: No> 0: No> 0: No> 0: No> 0: No> 0: No> 0: No <td>CEG MAY ADVS</td> <td>Maximum number of Bluetooth LE legacy advertising and extended advertising supported by</td>                                                                                                    | CEG MAY ADVS               | Maximum number of Bluetooth LE legacy advertising and extended advertising supported by            |
| CFG_MAX_SCAN       • 0: No         < 1: Yes                                                                                                    | CFG_MAX_ADVS               | applications                                                                                       |
| • 1: Yes         CFG_MUL_LINK_WITH_SAME_DEV       Support multi-link functionality for a single device or not.         • 0: No       • 1: Yes         CFG_BT_BREDR       Support generating Bluetooth Classic link keys through the LE link or not.         CFG_GTAR_KEY_SUPPORT       • 0: No         • 1: Yes       Support car key applications or not.         CFG_CAR_KEY_SUPPORT       • 0: No         • 1: Yes       Support master role or not.         CFG_MASTER_SUPPORT       • 0: No         • 1: Yes       Support slave role or not.         CFG_SLAVE_SUPPORT       • 0: No         • 1: Yes       Support slave role or not.         CFG_SLAVE_SUPPORT       • 0: No         • 1: Yes       Support slave role or not.         CFG_LEGACY_PAIR_SUPPORT       • 0: No         • 1: Yes       Support legacy pairing or not.         CFG_LEGACY_PAIR_SUPPORT       • 0: No         • 1: Yes       Support secure pairing or not.         CFG_SC_PAIR_SUPPORT       • 0: No         • 0: No       • 1: Yes         Support secure pairing or not.       • 0: No         • 0: No       • 1: Yes         CFG_SC_PAIR_SUPPORT       • 0: No                                                                                                    |                            | Support scanning or not.                                                                           |
| Support multi-link functionality for a single device or not.         CFG_MUL_LINK_WITH_SAME_DEV <ul> <li>0: No</li> <li>1: Yes</li> </ul> CFG_BT_BREDR       Support generating Bluetooth Classic link keys through the LE link or not.         CFG_BT_BREDR <ul> <li>0: No</li> <li>1: Yes</li> </ul> CFG_CAR_KEY_SUPPORT <ul> <li>0: No</li> <li>1: Yes</li> </ul> CFG_MASTER_SUPPORT <ul> <li>0: No</li> <li>1: Yes</li> </ul> CFG_SLAVE_SUPPORT <ul> <li>0: No</li> <li>1: Yes</li> </ul> CFG_SLAVE_SUPPORT <ul> <li>0: No</li> <li>1: Yes</li> </ul> CFG_LEGACY_PAIR_SUPPORT <ul> <li>0: No</li> <li>1: Yes</li> </ul> CFG_LEGACY_PAIR_SUPPORT <ul> <li>0: No</li> <li>1: Yes</li> </ul> CFG_SLAVE_SUPPORT <ul> <li>0: No</li> <li>1: Yes</li> </ul> CFG_LEGACY_PAIR_SUPPORT <ul> <li>0: No</li> <li>1: Yes</li> <li>Support secure pairing or not.</li> <li>0: No</li> <li>1: Yes</li> <li>Support secure pairing or not.</li> </ul>                                                                                                    | CFG_MAX_SCAN               | • 0: No                                                                                            |
| CFG_MUL_LINK_WITH_SAME_DEV       • 0: No         • 1: Yes         Support generating Bluetooth Classic link keys through the LE link or not.         CFG_BT_BREDR       • 0: No         • 1: Yes         Support car key applications or not.         CFG_CAR_KEY_SUPPORT       • 0: No         • 1: Yes         Support master role or not.         CFG_MASTER_SUPPORT       • 0: No         • 1: Yes         Support slave role or not.         CFG_SLAVE_SUPPORT       • 0: No         • 1: Yes         Support slave role or not.         CFG_SLAVE_SUPPORT       • 0: No         • 1: Yes         Support legacy pairing or not.         CFG_LEGACY_PAIR_SUPPORT       • 0: No         • 1: Yes         Support secure pairing or not.         CFG_SLAVE_SUPPORT       • 0: No         • 1: Yes         Support legacy pairing or not.         CFG_LEGACY_PAIR_SUPPORT       • 0: No         • 1: Yes         Support secure pairing or not.         • 0: No       • 1: Yes         CFG_SC_PAIR_SUPPORT       • 0: No                                                                                                    |                            | • 1: Yes                                                                                           |
| • 1: Yes         CFG_BT_BREDR       Support generating Bluetooth Classic link keys through the LE link or not.         • 0: No       • 1: Yes         CFG_CAR_KEY_SUPPORT       Support car key applications or not.         • 0: No       • 1: Yes         CFG_CAR_KEY_SUPPORT       • 0: No         • 1: Yes       • 0: No         • 1: Yes       • 0: No         • 0: No       • 0: No         • 0                                                                                                    |                            | Support multi-link functionality for a single device or not.                                       |
| Support generating Bluetooth Classic link keys through the LE link or not.CFG_BT_BREDR0: No1: YesSupport car key applications or not.CFG_CAR_KEY_SUPPORT0: No0: No1: YesCFG_MASTER_SUPPORT0: No0: No1: YesCFG_SLAVE_SUPPORT0: No0: No1: YesCFG_SLAVE_SUPPORT0: No0: No1: YesCFG_LEGACY_PAIR_SUPPORT0: No1: Yes1: YesCFG_LEGACY_PAIR_SUPPORT0: No1: Yes1: YesCFG_LEGACY_PAIR_SUPPORT0: No0: No1: YesCFG_LEGACY_PAIR_SUPPORT0: No0: No1: YesCFG_LEGACY_PAIR_SUPPORT0: No0: No1: YesCFG_LEGACY_PAIR_SUPPORT0: No0: No1: YesCFG_SC_PAIR_SUPPORT0: No0: No1: YesCFG_SC_PAIR_SUPPORT0: No0: No1: YesCFG_SC_PAIR_SUPPORT0: No0: No1: YesCFG_SC_PAIR_SUPPORT0: No0: No1: YesCFG_SC_PAIR_SUPPORT0: No                                                                                                    | CFG_MUL_LINK_WITH_SAME_DEV | • 0: No                                                                                            |
| CFG_BT_BREDR       • 0: No         • 1: Yes         Support car key applications or not.         CFG_CAR_KEY_SUPPORT       • 0: No         • 1: Yes         CFG_MASTER_SUPPORT       • 0: No         • 0: No       • 1: Yes         CFG_SLAVE_SUPPORT       • 0: No         • 0: No       • 1: Yes         CFG_SLAVE_SUPPORT       • 0: No         • 0: No       • 1: Yes         CFG_SLAVE_SUPPORT       • 0: No         • 1: Yes       • 0: No         • 1: Yes       • 0: No         • 0: No       • 0: No         • 0: NO       •                                                                                                    |                            | • 1: Yes                                                                                           |
| • 1: Yes         Support car key applications or not.         CFG_CAR_KEY_SUPPORT         • 0: No         • 1: Yes         Support master role or not.         • 0: No         • 1: Yes         Support slave role or not.         • 1: Yes         Support slave role or not.         • 0: No         • 1: Yes         Support slave role or not.         • 0: No         • 1: Yes         Support slave role or not.         • 0: No         • 1: Yes         Support slave role or not.         • 0: No         • 1: Yes         Support legacy pairing or not.         CFG_LEGACY_PAIR_SUPPORT         • 0: No         • 1: Yes         Support secure pairing or not.         CFG_SLAWE_SUPPORT         • 0: No         • 1: Yes         Support secure pairing or not.         • 0: No         • 1: Yes         Support secure pairing or not.         • 0: No         • 0: No         • 0: No         • 0: No         • 0: No                                                                                                    |                            | Support generating Bluetooth Classic link keys through the LE link or not.                         |
| CFG_CAR_KEY_SUPPORT       Support car key applications or not.         · 0: No       · 1: Yes         CFG_MASTER_SUPPORT       Support master role or not.         · 0: No       · 1: Yes         CFG_SLAVE_SUPPORT       Support slave role or not.         · 0: No       · 1: Yes         CFG_LEGACY_PAIR_SUPPORT       Support legacy pairing or not.         · 0: No       · 1: Yes         CFG_LEGACY_PAIR_SUPPORT       Support slave role or not.         · 0: No       · 1: Yes         Support legacy pairing or not.       · 0: No         · 1: Yes       · 0: No         · 1: Yes       · 0: No         · 0: No       · 0: No         · 0: No       · 0: No         · 0: No       · 0: No         · 0: No       · 0: No         · 0: No       · 0: No         · 0: No       · 0: No         · 0: No       · 0: No         · 0: No       · 0: No                                                                                                    | CFG_BT_BREDR               | • 0: No                                                                                            |
| CFG_CAR_KEY_SUPPORT• 0: No• 1: YesCFG_MASTER_SUPPORTSupport master role or not.• 0: No• 1: YesCFG_SLAVE_SUPPORT• 0: No• 0: No• 1: YesCFG_LEGACY_PAIR_SUPPORTSupport legacy pairing or not.CFG_SLAVE_SUPPORT• 0: No• 0: No• 1: YesCFG_LEGACY_PAIR_SUPPORT• 0: No• 0: No                                                                                                    |                            | • 1: Yes                                                                                           |
| • 1: Yes         CFG_MASTER_SUPPORT       Support master role or not.         • 0: No       • 1: Yes         CFG_SLAVE_SUPPORT       Support slave role or not.         • 0: No       • 1: Yes         • 0: No       • 1: Yes         CFG_LEGACY_PAIR_SUPPORT       • 0: No         • 0: No       • 1: Yes         CFG_LEGACY_PAIR_SUPPORT       • 0: No         • 0: No       • 1: Yes         CFG_SC_PAIR_SUPPORT       • 0: No         • 0: No       • 1: Yes         CFG_SC_PAIR_SUPPORT       • 0: No         • 0: No       • 1: Yes         CFG_SC_PAIR_SUPPORT       • 0: No         • 0: No       • 0: No         • 0: No       • 0: No         • 0: No       • 0: No                                                                                                    |                            | Support car key applications or not.                                                               |
| CFG_MASTER_SUPPORT       Support master role or not.         0       0: No         0       1: Yes         CFG_SLAVE_SUPPORT       Support slave role or not.         0       0: No         0       1: Yes         0       1: Yes         Support legacy pairing or not.         0: No       0: No         1: Yes       Support slave role or not.         CFG_LEGACY_PAIR_SUPPORT       0: No         1: Yes       1: Yes         CFG_SC_PAIR_SUPPORT       Support secure pairing or not.         CFG_SC_PAIR_SUPPORT       0: No                                                                                                    | CFG_CAR_KEY_SUPPORT        | • 0: No                                                                                            |
| CFG_MASTER_SUPPORT       • 0: No         • 1: Yes       Support slave role or not.         CFG_SLAVE_SUPPORT       • 0: No         • 1: Yes       • 1: Yes         CFG_LEGACY_PAIR_SUPPORT       Support legacy pairing or not.         CFG_SC_PAIR_SUPPORT       • 0: No         • 0: No       • 1: Yes         CFG_SC_PAIR_SUPPORT       • 0: No         • 0: No       • 0: No         • 0: No       • 0: No         • 0: No       • 0: No         • 0: No       • 0: No         • 0: No       • 0: No         • 0: No       • 0: No         • 0: No       • 0: No                                                                                                    |                            | • 1: Yes                                                                                           |
| • 1: Yes       CFG_SLAVE_SUPPORT     Support slave role or not.       • 0: No     • 1: Yes       CFG_LEGACY_PAIR_SUPPORT     Support legacy pairing or not.       • 0: No     • 1: Yes       CFG_SC_PAIR_SUPPORT     • 0: No       • 0: No     • 1: Yes       CFG_SC_PAIR_SUPPORT     • 0: No       • 0: No     • 0: No       • 0: No     • 0: No       • 0: No     • 0: No       • 0: No     • 0: No       • 0: No     • 0: No       • 0: No     • 0: No                                                                                                    |                            | Support master role or not.                                                                        |
| CFG_SLAVE_SUPPORT       Support slave role or not.         • 0: No       • 1: Yes         CFG_LEGACY_PAIR_SUPPORT       Support legacy pairing or not.         • 0: No       • 0: No         • 1: Yes       • 0: No         • 0: No       • 0: No         • 0: No       • 0: No         • 0: No       • 0: No         • 0: No       • 0: No         • 0: No       • 0: No         • 0: No       • 0: No                                                                                                    | CFG_MASTER_SUPPORT         | • 0: No                                                                                            |
| CFG_SLAVE_SUPPORT <ul> <li>0: No</li> <li>1: Yes</li> </ul> CFG_LEGACY_PAIR_SUPPORT          Support legacy pairing or not. <ul> <li>0: No</li> <li>1: Yes</li> </ul> CFG_SC_PAIR_SUPPORT          Support secure pairing or not. <ul> <li>0: No</li> <li>1: Yes</li> </ul>                                                                                                    |                            | • 1: Yes                                                                                           |
| • 1: Yes         CFG_LEGACY_PAIR_SUPPORT       Support legacy pairing or not.         • 0: No         • 1: Yes         CFG_SC_PAIR_SUPPORT       Support secure pairing or not.         • 0: No         • 0: No         • 0: No         • 0: No         • 0: No         • 0: No         • 0: No         • 0: No                                                                                                    |                            | Support slave role or not.                                                                         |
| CFG_LEGACY_PAIR_SUPPORT       Support legacy pairing or not.         • 0: No       • 1: Yes         CFG_SC_PAIR_SUPPORT       Support secure pairing or not.         • 0: No       • 0: No                                                                                                    | CFG_SLAVE_SUPPORT          | • 0: No                                                                                            |
| CFG_LEGACY_PAIR_SUPPORT          • 0: No         • 1: Yes         Support secure pairing or not.         • 0: No         • 0: No |                            | • 1: Yes                                                                                           |
| <ul> <li>• 1: Yes</li> <li>Support secure pairing or not.</li> <li>• 0: No</li> </ul>                                                                                                    |                            | Support legacy pairing or not.                                                                     |
| CFG_SC_PAIR_SUPPORT       0: No                                                                                                    | CFG_LEGACY_PAIR_SUPPORT    | • 0: No                                                                                            |
| CFG_SC_PAIR_SUPPORT • 0: No                                                                                                    |                            | • 1: Yes                                                                                           |
|                                                                                                    | CFG_SC_PAIR_SUPPORT        | Support secure pairing or not.                                                                     |
|                                                                                                    |                            | • 0: No                                                                                            |
| ° 1: Yes                                                                                                    |                            | • 1: Yes                                                                                           |
| CFG_COC_SUPPORT Support Connection-oriented Channel (COC) or not.                                                                                                    | CFG_COC_SUPPORT            | Support Connection-oriented Channel (COC) or not.                                                  |

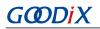

| Macro                        | Description                              |
|------------------------------|------------------------------------------|
|                              | • 0: No                                  |
|                              | • 1: Yes                                 |
|                              | Support GATT Server module or not.       |
| CFG_GATTS_SUPPORT            | • 0: No                                  |
|                              | • 1: Yes                                 |
|                              | Support GATT Client module or not.       |
| CFG_GATTC_SUPPORT            | • 0: No                                  |
|                              | • 1: Yes                                 |
|                              | Support connection-based AoA/AoD or not. |
| CFG_CONN_AOA_AOD_SUPPORT     | • 0: No                                  |
|                              | • 1: Yes                                 |
|                              | Support connectionless AoA/AoD or not.   |
| CFG_CONNLESS_AOA_AOD_SUPPORT | • 0: No                                  |
|                              | • 1: Yes                                 |
|                              | Support ranging or not.                  |
| CFG_RANGING_SUPPORT          | • 0: No                                  |
|                              | • 1: Yes                                 |

\*: Macros marked with an asterisk (\*) in the table above are used to initialize the BUILD\_IN\_APP\_INFO structure which is defined at 0x200 in the firmware and is initialized with the macros in *custom\_config.h*. When the system boots, the Bootloader reads value from 0x200 and uses it as a boot parameter.

Configure parameters in the **Configuration Wizard** interface.

Comments in *custom\_config.h* are compliant with <u>Configuration Wizard Annotations</u> of Keil, making it possible for developers to open *custom\_config.h* in Keil and configure application project parameters in the **Configuration Wizard** interface of Keil.

| Custom_config.h                                          |                                                  |  |
|----------------------------------------------------------|--------------------------------------------------|--|
| Expand All Collapse All Help Show Grid                   |                                                  |  |
| Option                                                   | Value                                            |  |
| Basic configuration                                      |                                                  |  |
| Chip version                                             | 1                                                |  |
| Enable system fault trace module                         | ENABLE                                           |  |
| Enable app driver module                                 | ENABLE                                           |  |
| Eanble APP log module                                    | ENABLE                                           |  |
| APP log port type                                        | UART                                             |  |
| Eanble APP log store module                              | DISABLE                                          |  |
| Enable SK GUI module                                     | DISABLE                                          |  |
| Enable DTM test support                                  | DISABLE                                          |  |
| Enable BLE DFU support                                   | ENABLE                                           |  |
| Enable PMU Calibration                                   | ENABLE                                           |  |
| Protection priority level                                | 0                                                |  |
|                                                          |                                                  |  |
| The Number of sectors for NVDS                           | 1                                                |  |
| Call Stack Size                                          | 0x0000 3000                                      |  |
| Call Heap Size                                           | 0x0000 4000                                      |  |
| Boot info configuration                                  |                                                  |  |
| Code load address                                        | Flash address                                    |  |
| Code run address                                         | Flash address                                    |  |
| System clock                                             | 96MHZ                                            |  |
| External clock accuracy used in the LL to compute timing | 500                                              |  |
| Enable internal osc as low power clock                   | Default: Disable internal osc as low power clock |  |
| Delay time for Boot startup                              | Delay 500ms                                      |  |
| In xip mode, check image during cold boot startup        | Check image                                      |  |
| Code version.16bits                                      | 1                                                |  |
| algorithm security level                                 | Enable algorithm level one                       |  |
| *                                                        |                                                  |  |

Figure 4-7 custom\_config.h in the Configuration Wizard interface

## 4.3.2.2 Configuring Memory Layout

In a Keil project, the memory area for the linker is defined in scatter (.sct) files. The GR5525 SDK provides an example scatter file (SDK\_Folder\platform\soc\linker\keil\flash\_scatter\_common.sct) to help developers quickly configure memory layout. The macros used by *flash\_scatter\_common.sct* are defined in *flash\_scatter\_config.h.* 

#### Note:

In Keil, \_\_attribute\_\_((section("name"))) can be used to define a function or a variable in a specific memory segment, in which **name** can be customized by developers. The scatter (*.sct*) file defines the location for customized fields. For example, to define the Zero-Initialized (ZI) data of applications in the segment named as .bss.app, you can set attribute to \_\_attribute\_\_((section(".bss.app"))).

You can follow the steps below to configure the memory layout:

- 1. Click ▲ (Options for Target) on the Keil toolbar and open the Options for Target 'GRxx\_Soc' dialog box. Select the Linker tab.
- 2. On the Scatter File bar of the Linker tab, click ... to browse and select the *flash\_scatter\_common.sct* file in SDK\_ Folder\platform\soc\linker\keil. You can also copy the scatter (.sct) file and the configuration (.h) file to the ble\_app\_example project directory and then select the scatter file.

# GODIX

### Note:

#! armcc -E -I in *flash\_scatter\_common.sct* specifies the directory of the header file on which *flash\_scatter\_common.sct* depends. A wrong path results in a linker error.

3. Click Edit... to open the .sct file, and modify corresponding code based on practical product memory layout.

| Options for Target 'GRxx_Soc'                                                                                                    |                                                              | ×        |
|----------------------------------------------------------------------------------------------------|--------------------------------------------------------------|----------|
| Device   Target   Output   Listing   User   C/C++   Asn<br>Use Memory Layout from Target Dialog<br>Make RW Sections Position Independent             | m Linker Debug Utilities<br>X/O Base:<br>R/O Base: 0x0000000 |          |
| <ul> <li>Make RO Sections Position Independent</li> <li>Don't Search Standard Libraries</li> <li>Report 'might fail' Conditions as Errors</li> </ul> | R/W Base 0x00060000<br>disable Warnings:                     |          |
| Scatter                                                                                                    | scatter_common.sct 💽 Edit                                    |          |
| Misc                                                                                                    | ymbol.txt                                                    | $\hat{}$ |
| Linker<br>control<br>string -cpu Cortex-M4.fp *.o<br>-Hibrary_type=microlib -strict -scatter "\\                                                     | \\\platform\soc\linker\keil\flash_scatter_common.sct         | . ~      |
| ОК                                                                                                    | Cancel Defaults                                              | Help     |

Figure 4-8 Configuration of scatter file

4. Click **OK** to save the settings.

## 4.3.2.3 Configuring After Build

After Build in Keil can specify the command to be executed after a project is built.

By default, After Build has been configured for the ble\_app\_template project. Therefore, ble\_app\_example, which is based on ble\_app\_template, does not require manual configuration of After Build.

If you build a project in Keil, follow the steps below to configure After Build:

- 1. Click (Options for Target) on the Keil toolbar and open the Options for Target 'GRxx\_Soc' dialog box. Select the User tab.
- From the options expanded from After Build/Rebuild, select Run #1, and type fromelf.exe --text -c --output Listings\@L.s Objects\@L.axf in the corresponding User Command field. This step helps you utilize Keil fromelf to generate a compiling file based on the selected .axf file.
- From the options expanded from After Build/Rebuild, select Run #2, and type fromelf.exe --bin --output Listings
   \@L.bin Objects\@L.axf in the corresponding User Command field. This step helps you utilize Keil fromelf to
   generate a compiling file based on the selected .axf file.
- 4. Click **OK** to save the settings.

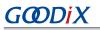

| Command Items                                             | User Command                              |   | Stop on Exi   | S      |
|-----------------------------------------------------------|-------------------------------------------|---|---------------|--------|
| Before Compile C/C++ File                                 |                                           |   |               |        |
| Run #1                                                    |                                           | 2 | Not Specified | $\Box$ |
| 🗌 🗌 Run #2                                                |                                           | 2 | Not Specified | $\Box$ |
| Before Build/Rebuild                                      |                                           |   |               |        |
| Run #1                                                    |                                           | 2 | Not Specified |        |
| Run #2                                                    |                                           | 2 | Not Specified |        |
| After Build/Rebuild                                       |                                           |   |               |        |
| 🔽 Run #1                                                  | fromelf.exetext -coutput Listings\@L.s Ob | _ |               |        |
| 🔽 Run #2                                                  | fromelf.exebinoutput Listings\@L.bin Obje | 2 | Not Specified |        |
| ☐ Run 'After-Build' Conditionally<br>▼ Beep When Complete | Start Debugging                           |   |               |        |

Figure 4-9 Configuration of After Build

## 4.3.3 Adding User Code

You can modify corresponding code in ble\_app\_example on demand.

#### 4.3.3.1 Modifying the main() Function

Code of a typical *main.c* file is provided as follows:

```
/**@brief Stack global variables for Bluetooth protocol stack. */
STACK_HEAP_INIT(heaps_table);
...
int main (void)
{
    /** Initialize user peripherals. */
    app_periph_init();
    /** Initialize BLE Stack. */
    ble_stack_init(&&m_app_ble_callback, &heaps_table);
    // Main Loop
    while (1)
    {
        app_log_flush();
        pwr_mgmt_schedule();
    }
}
```

• STACK\_HEAP\_INIT(heaps\_table) defines seven global arrays as Heaps for Bluetooth LE Stack. Do not modify the definition; otherwise, Bluetooth LE Stack may not work properly. The Heap size is determined by the Bluetooth LE service volume in "Section 4.3.2.1 Configuring custom\_config.h".

app\_periph\_init() is used to initialize peripherals. In development and debugging phases,
 SYS\_SET\_BD\_ADDR in this function can be used to set a temporary Public Address; pwr\_mgmt\_mode\_set() sets the MCU operation mode (SLEEP/IDLE/ACTIVE) during automatic power management; app\_periph\_init() is implemented in user\_periph\_setup.c, and the example code is as follows.

```
/**@brief Bluetooth device address. */
static const uint8_t s_bd_addr[SYS_BD_ADDR_LEN] = {0x11, 0x11, 0x11, 0x11, 0x11, 0x11;
...
void app_periph_init(void)
{
    SYS_SET_BD_ADDR(s_bd_addr);
    bsp_log_init();
    pwr_mgmt_mode_set(PMR_MGMT_IDLE_MODE);
}
```

- Add main loop code of applications to while(1) { }, for example, code to handle external input and update GUI.
- To use the APP LOG module, call app\_log\_flush() in the main loop, to ensure logs are output completely before the system enters sleep state. For more information about the APP LOG module, refer to "Section 4.6.3 Outputting Debug Logs".
- Call pwr\_mgmt\_shcedule() to implement automatic power management to reduce system power consumption.

#### 4.3.3.2 Implementing Bluetooth LE Service Logics

G@DiX

Bluetooth LE service logics of applications are driven by a number of Bluetooth LE events which are defined in GR5525 SDK. Therefore, applications need to implement the corresponding event handlers in GR5525 SDK to obtain operation results or state change notifications of Bluetooth LE Stack. The event handlers are called in the interrupt context of Bluetooth LE SDK IRQ. Therefore, do not perform long-running operations in handlers, for example, blocking function call and infinite loop; otherwise, the system is blocked, causing Bluetooth LE Stack and the SDK Bluetooth LE module unable to run in a normal timing.

Bluetooth LE events fall into eight categories: Common, GAP Management, GAP Connection Control, Security Manager, L2CAP, GATT Common, GATT Server, and GATT Client. All Bluetooth LE events supported by GR5525 SDK are listed below.

| Event Type     | Event Name                    | Description                      |  |
|----------------|-------------------------------|----------------------------------|--|
| Common         | BLE COMMON EVT STACK INIT     | Bluetooth LE Stack init complete |  |
|                |                               | event                            |  |
| GAP Management | BLE_GAPM_EVT_CH_MAP_SET       | Channel Map Set complete event   |  |
|                | BLE_GAPM_EVT_WHITELIST_SET    | Whitelist Set complete event     |  |
|                |                               | Periodic Advertising List Set    |  |
|                | BLE_GAPM_EVT_PER_ADV_LIST_SET | complete event                   |  |

#### Table 4-5 Bluetooth LE events

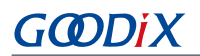

| Event Type             | Event Name                         | Description                                     |
|------------------------|------------------------------------|-------------------------------------------------|
|                        | BLE_GAPM_EVT_PRIVACY_MODE_SET      | Privacy Mode for Peer Device Set complete event |
|                        | BLE_GAPM_EVT_LEPSM_REGISTER        | LEPSM Register complete event                   |
|                        | BLE_GAPM_EVT_LEPSM_UNREGISTER      | LEPSM Unregister complete event                 |
|                        | BLE_GAPM_EVT_DEV_INFO_GOT          | Device Info Get event                           |
|                        | BLE_GAPM_EVT_ADV_START             | Advertising Start complete event                |
|                        | BLE_GAPM_EVT_ADV_STOP              | Advertising Stop complete event                 |
|                        | BLE_GAPM_EVT_SCAN_REQUEST          | Scan Request event                              |
|                        | BLE_GAPM_EVT_ADV_DATA_UPDATE       | Advertising Data update event                   |
|                        | BLE_GAPM_EVT_SCAN_START            | Scan Start complete event                       |
|                        | BLE_GAPM_EVT_SCAN_STOP             | Scan Stop complete event                        |
|                        | BLE_GAPM_EVT_ADV_REPORT            | Advertising Report event                        |
|                        |                                    | Periodic Advertising                            |
|                        | BLE_GAPM_EVT_SYNC_ESTABLISH        | Synchronization Establish event                 |
|                        |                                    | Periodic Advertising                            |
|                        | BLE_GAPM_EVT_SYNC_STOP             | Synchronization Stop event                      |
|                        |                                    | Periodic Advertising                            |
|                        | BLE_GAPM_EVT_SYNC_LOST             | Synchronization Lost event                      |
|                        | BLE_GAPM_EVT_READ_RSLV_ADDR        | Read Resolvable Address event                   |
|                        | BLE_GAPC_EVT_PHY_UPDATED           | PHY Update event                                |
|                        | BLE_GAPC_EVT_CONNECTED             | Connected event                                 |
|                        | BLE_GAPC_EVT_DISCONNECTED          | Disconnected event                              |
|                        | BLE_GAPC_EVT_CONNECT_CANCEL        | Connect Cancel event                            |
|                        | BLE_GAPC_EVT_AUTO_CONN_TIMEOUT     | Auto Connect Timeout event                      |
|                        | BLE_GAPC_EVT_CONN_PARAM_UPDATED    | Connect Parameter Updated event                 |
|                        | BLE_GAPC_EVT_CONN_PARAM_UPDATE_REQ | Connect Parameter Request event                 |
| GAP Connection Control | BLE_GAPC_EVT_PEER_NAME_GOT         | Peer Name Get event                             |
|                        | BLE_GAPC_EVT_CONN_INFO_GOT         | Connect Info Get event                          |
|                        | BLE_GAPC_EVT_PEER_INFO_GOT         | Peer Info Get event                             |
|                        | BLE_GAPC_EVT_DATA_LENGTH_UPDATED   | Data Length Updated event                       |
|                        | BLE_GAPC_EVT_DEV_INFO_SET          | Device Info Set event                           |
|                        | BLE_GAPC_EVT_CONNECT_IQ_REPORT     | Connection IQ Report info event                 |
|                        | BLE_GAPC_EVT_CONNECTLESS_IQ_REPORT | Connectionless IQ Report info event             |

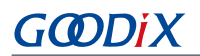

| Event Type  | Event Name                              | Description                        |
|-------------|-----------------------------------------|------------------------------------|
|             | BLE_GAPC_EVT_LOCAL_TX_POWER_READ        | Local transmit power read          |
|             |                                         | indication info event              |
|             | BLE_GAPC_EVT_REMOTE_TX_POWER_READ       | Remote transmit power read         |
|             |                                         | indication info event              |
|             | BLE GAPC EVT TX POWER CHANGE REPORT     | Transmit power change reporting    |
|             |                                         | info event                         |
|             | BLE_GAPC_EVT_PATH_LOSS_THRESHOLD_REPORT | Path loss threshold reporting info |
|             |                                         | event                              |
|             | BLE_GAPC_EVT_RANGING_IND                | Ranging indication event           |
|             | BLE_GAPC_EVT_RANGING_SAMPLE_REPORT      | Ranging sample report event        |
|             | BLE_GAPC_EVT_RANGING_CMP_IND            | Ranging complete indication event  |
|             | BLE_GAPC_EVT_DFT_SUBRATE_SET            | Default subrate param set complete |
|             |                                         | event                              |
|             | BLE_GAPC_EVT_SUBRATE_CHANGE_IND         | Subrate change indication event    |
| GATT Common | BLE_GATT_COMMON_EVT_MTU_EXCHANGE        | MTU Exchange event                 |
|             | BLE_GATT_COMMON_EVT_PRF_REGISTER        | Service Register event             |
|             | BLE_GATTS_EVT_READ_REQUEST              | GATTS Read Request event           |
|             | BLE_GATTS_EVT_WRITE_REQUEST             | GATTS Write Request event          |
|             | BLE_GATTS_EVT_PREP_WRITE_REQUEST        | GATTS Prepare Write Request event  |
|             | BLE_GATTS_EVT_NTF_IND                   | GATTS Notify or Indicate Complete  |
|             |                                         | event                              |
|             | BLE_GATTS_EVT_CCCD_RECOVERY             | GATTS CCCD Recovery event          |
|             | BLE_GATTS_EVT_MULT_NTF                  | GATTS Multiple Notifications event |
|             | BLE_GATTS_EVT_ENH_READ_REQUEST          | GATTS Enhanced Read Request        |
| GATT Server |                                         | event                              |
|             | BLE_GATTS_EVT_ENH_WRITE_REQUEST         | GATTS Enhanced Write Request       |
|             |                                         | event                              |
|             | BLE_GATTS_EVT_ENH_PREP_WRITE_REQUEST    | GATTS Enhanced Prepare Write       |
|             |                                         | Request event                      |
|             | BLE_GATTS_EVT_ENH_NTF_IND               | GATTS Enhanced Notify or Indicate  |
|             |                                         | Complete event                     |
|             | BLE_GATTS_EVT_ENH_CCCD_RECOVERY         | GATTS Enhanced CCCD Recovery       |
|             |                                         | event                              |

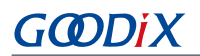

| Event Type       | Event Name                          | Description                       |
|------------------|-------------------------------------|-----------------------------------|
|                  | BLE_GATTS_EVT_ENH_MULT_NTF          | GATTS Enhanced Multiple           |
|                  |                                     | Notifications event               |
|                  | BLE_GATTC_EVT_SRVC_BROWSE           | GATTC Service Browse event        |
|                  |                                     | GATTC Primary Service Discovery   |
|                  | BLE_GATTC_EVT_PRIMARY_SRVC_DISC     | event                             |
|                  |                                     | GATTC Include Service Discovery   |
|                  | BLE_GATTC_EVT_INCLUDE_SRVC_DISC     | event                             |
|                  |                                     | GATTC Characteristic Discovery    |
|                  | BLE_GATTC_EVT_CHAR_DISC             | event                             |
|                  |                                     | GATTC Characteristic Descriptor   |
|                  | BLE_GATTC_EVT_CHAR_DESC_DISC        | Discovery event                   |
|                  | BLE_GATTC_EVT_READ_RSP              | GATTC Read Response event         |
|                  | BLE_GATTC_EVT_WRITE_RSP             | GATTC Write Response event        |
|                  |                                     | GATTC Notify or Indicate Receive  |
|                  | BLE_GATTC_EVT_NTF_IND               | event                             |
|                  | BLE_GATTC_EVT_CACHE_UPDATE          | GATTC Cache Update event          |
|                  |                                     | GATTC Enhanced Service Browse     |
| GATT Client      | BLE_GATTC_EVT_ENH_SRVC_BROWSE       | event                             |
|                  |                                     | GATTC Enhanced Primary Service    |
|                  | BLE_GATTC_EVT_ENH_PRIMARY_SRVC_DISC | Discovery event                   |
|                  |                                     | GATTC Enhanced Include Service    |
|                  | BLE_GATTC_EVT_ENH_INCLUDE_SRVC_DISC | Discovery event                   |
|                  |                                     | GATTC Enhanced Characteristic     |
|                  | BLE_GATTC_EVT_ENH_CHAR_DISC         | Discovery event                   |
|                  |                                     | GATTC Enhanced Characteristic     |
|                  | BLE_GATTC_EVT_ENH_CHAR_DESC_DISC    | Descriptor Discovery event        |
|                  |                                     | GATTC Enhanced Read Response      |
|                  | BLE_GATTC_EVT_ENH_READ_RSP          | event                             |
|                  | DUE CATTO ENT SAUL MUDITE COD       | GATTC Enhanced Write Response     |
|                  | BLE_GATTC_EVT_ENH_WRITE_RSP         | event                             |
|                  |                                     | GATTC Enhanced Notify or Indicate |
|                  | BLE_GATTC_EVT_ENH_NTF_IND           | Receive event                     |
|                  | BLE_SEC_EVT_LINK_ENC_REQUEST        | Link Encrypted Request event      |
| Security Manager | BLE_SEC_EVT_LINK_ENCRYPTED          | Link Encrypted event              |
|                  | BLE_SEC_EVT_KEY_PRESS_NTF           | Key Press event                   |
|                  |                                     |                                   |

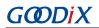

| Event Type | Event Name                      | Description                             |  |  |
|------------|---------------------------------|-----------------------------------------|--|--|
|            | BLE_SEC_EVT_KEY_MISSING         | Key Missing event                       |  |  |
|            | BLE_L2CAP_EVT_CONN_REQ          | L2CAP Connect Request event             |  |  |
|            | BLE_L2CAP_EVT_CONN_IND          | L2CAP Connected Indicate event          |  |  |
|            | BLE_L2CAP_EVT_ADD_CREDITS_IND   | L2CAP Credits Add Indicate event        |  |  |
|            | BLE_L2CAP_EVT_DISCONNECTED      | L2CAP Disconnected event                |  |  |
|            | BLE_L2CAP_EVT_SDU_RECV          | L2CAP SDU Receive event                 |  |  |
|            | BLE_L2CAP_EVT_SDU_SEND          | L2CAP SDU Send event                    |  |  |
|            | BLE_L2CAP_EVT_ADD_CREDITS_CPLT  | L2CAP Credits Add Completed event       |  |  |
| L2CAP      | BLE L2CAP EVT ENH CONN REQ      | L2CAP Enhanced Connect Request          |  |  |
|            |                                 | L2CAP Enhanced Connect Request<br>event |  |  |
|            | BLE L2CAP EVT ENH CONN IND      | L2CAP Enhanced Connected                |  |  |
|            |                                 | Indicate event                          |  |  |
|            | BLE_L2CAP_EVT_ENH_RECONFIG_CPLT | L2CAP Enhanced Reconfig                 |  |  |
|            |                                 | Completed event                         |  |  |
|            | BLE L2CAP EVT ENH RECONFIG IND  | L2CAP Enhanced Reconfig Indicate        |  |  |
|            |                                 | event                                   |  |  |

You need to implement necessary Bluetooth LE event handlers according to functional requirements of your products. For example, if a product does not support Security Manager, you do not need to implement corresponding events; if the product supports GATT Server only, you do not need to implement the events corresponding to GATT Client. Only those event handlers required for products are to be implemented.

### **△**Tip:

For details about the usage of Bluetooth LE APIs and event APIs, refer to the source code of Bluetooth LE examples in SDK\_Folder\documentation\GR5525\_API\_Reference and SDK\_Folder\projects\ble.

## 4.3.3.3 Scheduling BLE\_Stack\_IRQ, BLE\_SDK\_IRQ, and Applications

Bluetooth LE Stack is the core to implement Bluetooth LE protocols. It can directly operate the Bluetooth 5.3 Core (refer to "Section 2.2 Software Architecture"). Therefore, BLE\_Stack\_IRQ has the second-highest priority after SVCall IRQ, which ensures that Bluetooth LE Stack runs strictly in a timing specified in *Bluetooth Core Spec*.

A state change of Bluetooth LE Stack triggers the BLE\_SDK\_IRQ interrupt with lower priority. In this interrupt handler, the Bluetooth LE event handlers (to be executed in applications) are called to send state change notifications of Bluetooth LE Stack and related service data to applications. Avoid time-consuming operations when using these event handlers. Perform such operations in the main loop or in user-level threads instead. You can use the module in SDK\_Folder\components\libraries\app\_queue, or your own application framework, to transfer events from Bluetooth LE event handlers to the main loop.

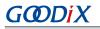

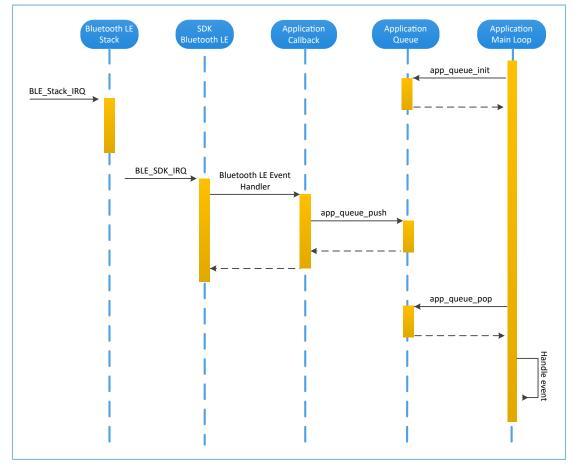

Figure 4-10 System schedule (without OS)

# 4.4 Generating Firmware

After building a Bluetooth LE application, you can directly click 🖾 (Build) on the Keil toolbar to build a project. After project compilation is completed, two firmware files (in .bin and .hex formats) are created in Keil\_5\Listings and Keil\_5\Objects respectively in the project directory.

| Table 4-6 | Firmware files | generated |
|-----------|----------------|-----------|
|-----------|----------------|-----------|

| Name                | Description                                                                                     |
|---------------------|-------------------------------------------------------------------------------------------------|
| ble_app_example.bin | Binary application firmware, can be downloaded to Flash through GProgrammer for running         |
| ble_app_example.hex | Binary application firmware, can be downloaded to Flash through Keil or GProgrammer for running |

### **Tip**:

Both the two types of firmware can be downloaded to Flash through GProgrammer for running. Refer to *GProgrammer User Manual* for details.

# GODiX

# 4.5 Downloading .hex Files to Flash

After a firmware file is are generated, you need to download the file to Flash. Specific steps are provided below:

- 1. Configure Keil Flash programming algorithm.
  - (1). Copy SDK\_Folder\build\binaries\download\_algorithm\Keil\GR5xxx\_16MB\_Flash.F
    LM to Keil\_Folder\ARM\Flash.
  - (2). Click (Options for Target) on the Keil toolbar, open the Options for Target 'GRxx\_Soc' dialog box, and select the Debug tab. Click Settings on the right side of Use: J-LINK/J-TRACE Cortex.

| Options for Target 'GRxx_Soc'                                                                                                    | ×                                                                                                    |  |  |
|----------------------------------------------------------------------------------------------------|----------------------------------------------------------------------------------------------------|--|--|
| Device   Target   Output   Listing   User   C/C++   Asm   C Use Simulator with restrictions Settings Limit Speed to Real-Time                                                                                                    | Linker Debug Utilities                                                                                                    |  |  |
| Load Application at Startup     Run to main() Initialization File:      Edit                                                                                                    | Load Application at Startup Run to main() Initialization File:                                                                                                    |  |  |
| Restore Debug Session Settings         Image: Breakpoints       Image: Toolbox         Image: Breakpoints       Image: Toolbox         Image: Breakpoints       Image: | Restore Debug Session Settings         Image: Breakpoints       Image: Toolbox         Image: Watch Windows         Image: Watch Windows         Image: Watch Watch Windows         Image: Watch Watch |  |  |
| Dialog DLL: Parameter: DCM.DLL PCM4 Way f outdated Executable is loaded                                                                                                    | Dialog DLL:         Parameter:           TCM.DLL         pCM4           Warn if outdated Executable is loaded                                                                                                    |  |  |
| Manage Component Viewer Description Files                                                                                                    |                                                                                                    |  |  |
| OK Car                                                                                                    | ncel Defaults Help                                                                                                    |  |  |

Figure 4-11 Debug tab

(3). In the **Cortex JLink/JTrace Target Driver Setup** window, select **Flash Download**. In the **Download Function** pane, you can set the erase type and check optional items: **Program, Verify**, and **Reset and Run**. Default configurations of Keil are shown below:

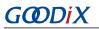

| Cortex JLink/JTrace Targ | et Driver Setup                                                         |             |               |              | ×              |
|--------------------------|-------------------------------------------------------------------------|-------------|---------------|--------------|----------------|
|                          |                                                                         |             |               |              | ŕ              |
| Debug Trace Flash I      | Download                                                                |             |               |              |                |
| C Do r                   | e Full Chip I⊽ Program<br>e Sectors I⊽ Verify<br>not Erase I⊽ Reset and | Sta         | for Algorithm | Size: 0xF000 |                |
| Programming Algori       |                                                                         | (           |               |              |                |
| Description              | Device Size                                                             | Device Type | Address Rang  | e            | _              |
|                          |                                                                         | Sta         | rt:           | Size:        |                |
|                          | Ad                                                                      | d Remo      | ove           |              |                |
|                          |                                                                         |             |               |              |                |
|                          |                                                                         |             | 确定            | 取消           | 应用( <u>A</u> ) |

Figure 4-12 Default configurations in the Download Function pane

(4). Click Add to add *GR5xxx\_16MB\_Flash.FLM* (in SDK\_Folder\build\keil\) to **Programming** Algorithm.

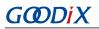

| ug   Trace | Flash Download                                                 | 'I          |                               |                                       |          |
|------------|----------------------------------------------------------------|-------------|-------------------------------|---------------------------------------|----------|
| LOAD       | Function<br>C Erase Full Chip<br>Erase Sectors<br>Do not Erase | Verify      | Sta                           | for Algorithm                         | : 0xF000 |
| -          | ng Algorithm                                                   | Davias Size | Device Turns                  | Addama Damaa                          |          |
| Descriptio | on<br>6MB Flash                                                | Device Size | Device Type<br>Ext. Flash SPI | Address Range<br>00200000H - 401FFFFF | EH       |
|            |                                                                |             |                               |                                       |          |
|            |                                                                |             | Sta                           | art: Size:                            |          |
|            |                                                                | bA          |                               | 1                                     | :        |
|            |                                                                | Ad          |                               | 1                                     | :        |
|            |                                                                | Ad          |                               | 1                                     |          |

Figure 4-13 Adding GR5xxx\_16MB\_Flash.FLM to Programming Algorithm

(5). Configure RAM for Algorithm, which defines address space to load and implement the programming algorithm. Enter the start address of RAM in GR5525 in the Start input field: 0x20000000. Enter 0xF000 in the Size input field.

| RAM for | r Algorithm —— |              |  |
|---------|----------------|--------------|--|
| Start:  | 0x20000000     | Size: 0xF000 |  |
|         |                |              |  |

Figure 4-14 Settings of RAM for Algorithm

- (6). Click **OK** to save the settings.
- 2. Download firmware.

After completing configuration, click 🗰 (**Download**) on the Keil toolbar to download *ble\_app\_example.axf* to Flash. After download is completed, the following results are displayed in the **Build Output** window of Keil.

#### **Note**:

During file download, if **No Cortex-M SW Device Found** pops up, it indicates the SoC may be in sleep state at that moment (the firmware with sleep mode enabled is running), so the .hex file cannot be downloaded to Flash. In this case, developers need to press **RESET** on the GR5525 SK Board and wait for about 1 second; then click **31** (**Download**) to download the file again.

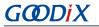

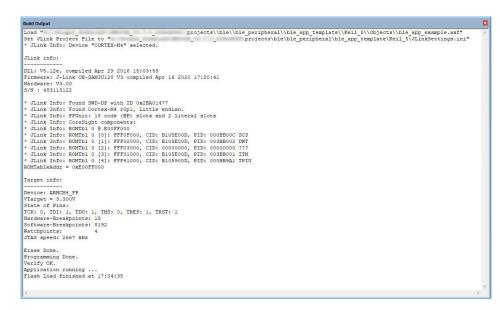

Figure 4-15 Download results

# 4.6 Debugging

Keil provides a debugger for online code debugging. The debugger supports setting six hardware breakpoints and multiple software breakpoints. It also provides developers with multiple methods to set debug commands.

# 4.6.1 Configuring the Debugger

Configure the debugger before debugging. Click **S** (**Options for Target**) on the Keil toolbar, open the **Options for Target 'GRxx\_Soc'** dialog box, and select the **Debug** tab. In the window, software simulation debugging configurations display on the left side, and online hardware debugging configurations display on the right side. Bluetooth LE example projects adopt the online hardware debugging. Related default configurations of the debugger are shown as follows:

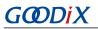

| 🕅 Options for Target 'GRxx_Soc'                                                                                                    | ×                                                              |  |  |
|----------------------------------------------------------------------------------------------------|----------------------------------------------------------------|--|--|
| Device Target Output Listing User C/C++ Asm                                                                                                    | Linker Debug Utilities                                         |  |  |
| C Use Simulator <u>with restrictions</u> Settings                                                                                                    | Use: J-LINK / J-TRACE Cortex     Settings                      |  |  |
| Ivadiation Application at Startup     Ivadiation File:                                                                                                    | Load Application at Startup Run to main() Initialization File: |  |  |
| Edit                                                                                                    | \\\\build\keil\sram.ini                                        |  |  |
| Restore Debug Session Settings                                                                                                    | Restore Debug Session Settings                                 |  |  |
| ✓ Breakpoints ✓ Toolbox                                                                                                    | ✓ Breakpoints ✓ Toolbox                                        |  |  |
| Vatch Windows & Performance Analyzer                                                                                                    | ✓ Watch Windows                                                |  |  |
| I         I         I <thi< th=""> <thi< th=""> <thi< th=""> <thi< th=""></thi<></thi<></thi<></thi<> | I Memory Display I System Viewer                               |  |  |
| CPU DLL: Parameter:                                                                                                    | Driver DLL: Parameter:                                         |  |  |
| SARMCM3.DLL -MPU                                                                                                    | SARMCM3.DLL -MPU                                               |  |  |
| Dialog DLL: Parameter:                                                                                                    | Dialog DLL: Parameter:                                         |  |  |
| DCM.DLL pCM4                                                                                                    | TCM.DLL PCM4                                                   |  |  |
| Warn if outdated Executable is loaded                                                                                                    | Warn if outdated Executable is loaded                          |  |  |
| Manage Component Vie                                                                                                    | ewer Description Files                                         |  |  |
| OK Car                                                                                                    | ncel Defaults Help                                             |  |  |

Figure 4-16 Configuring the debugger

The default initialization file *sram.ini* is in SDK\_Folder\build\keil. You can use this file directly, or copy it to the project directory.

The initialization file *sram.ini* contains a set of debug commands, which are executed during debugging. On the **Initialization File** bar, click **Edit...** on the right side, to open *sram.ini*. Example code of *sram.ini* is provided as follows:

```
/**
* * * * * * * * * * * *
            * GR55xx object loading script through debugger interface
* (e.g.Jlink, *etc).
* The goal of this script is to load the Keils's object file to the
* GR55xx RAM
* assuring that the GR55xx has been previously cleaned up.
*****
                                                          *****
           * * * * * * * * *
                   *****
*/
// Debugger reset(check Keil debugger settings)
// Preselected reset type(found in Options->Debug->Settings)is
// Normal(0);
// -Normal:Reset core & peripherals via SYSRESETREQ & VECTRESET bit
// RESET
// Load object file
LOAD %L
// Load stack pointer
SP = RDWORD(0x0000000)
// Load program counter
= RDWORD(0x0000004)
// Write 0 to vector table register, remap vector
WDWORD(0xE000ED08, 0x0000000)
```

# GODIX

### 🛄 Note:

Keil supports executing debugger commands set by developers in the following order:

- When Options for Target 'GRxx\_Soc' > Debug > Load Application at Startup is enabled, the debugger first loads the file under Options for Target 'GRxx\_Soc' > Output > Name of Executable.
- 2. Execute the command in the file specified in **Options for Target 'GRxx\_Soc' > Debug > Initialization File**.
- 3. When options under **Options for Target 'GRxx\_Soc' > Debug > Restore Debug Session Settings** are checked, restore corresponding Breakpoints, Watch Windows, Memory Display, and other settings.
- 4. When Options for Target 'GRxx\_Soc' > Debug > Run to main() is checked, or the command g, main is discovered in Initialization File, the debugger automatically starts executing CPU commands, until running to the main() function.

# 4.6.2 Starting Debugging

After completing debugger configuration, click 🔍 (Start/Stop Debug Session) on the Keil toolbar, to start debugging.

### **Note**:

Make sure that both options under **Connect & Reset Options** are set to **Normal**, as shown in Figure 4-17. This is to ensure when you click **Reset** on the Keil toolbar after enabling **Debug Session**, the program can run normally.

| Cortex JLink/JTrace Target Driver Setup                                                                      |                                                                      | ×                                                           |
|----------------------------------------------------------------------------------------------------|----------------------------------------------------------------------|-------------------------------------------------------------|
| Debug Trace Flash Download                                                                                   |                                                                      |                                                             |
| J-Link / J-Trace Adapter                                                                                     | SW Device                                                            |                                                             |
| SN: 483114462 -                                                                                              | IDCODE Device Name                                                   | Move                                                        |
| Device: J-Link OB-SAM3U128                                                                                   | SWD Ox2BA01477 ARM CoreSight SW                                      | -DP Up                                                      |
| HW : V3.00 dll : V6.51a                                                                                      |                                                                      | Down                                                        |
| FW : J-Link OB-SAM3U128 V3 corr                                                                              |                                                                      |                                                             |
| Port: Max Clock:                                                                                             | Automatic Detection ID CODE:     O Manual Configuration Device Name: |                                                             |
| SW V 5 MHz V                                                                                                 |                                                                      |                                                             |
| Auto Clk                                                                                                    | Add Delete Update IR len:                                            |                                                             |
| Connect & Reset Options<br>Connect: Normal 💌 Reset: No<br>🔽 Reset after Connect                              | mal 🔽 🔽 Cache Code                                                   | wnload Options<br>Verify Code Download<br>Download to Flash |
| Interface     TCP/IP       © USB © TCP/IP     Network S       Scan     IP-Address       State: ready     127 | - Autoria                                                            | t JLink Info                                                |
|                                                                                                    | ОК                                                                   | Cancel Apply                                                |

Figure 4-17 Setting Connect and Reset to Normal in Connect & Reset Options

# 4.6.3 Outputting Debug Logs

GR5525 SDK provides an APP LOG module and supports outputting debug logs of applications from hardware ports based on customization. Hardware ports include UART, J-Link RTT, and ARM Instrumentation Trace Macrocell (ARM

ITM). To use the APP LOG module, enable APP\_LOG\_ENABLE in *custom\_config.h*, and configure APP\_LOG\_PORT based on the output method as needed.

## 4.6.3.1 Module Initialization

After configuration, you need to call app\_log\_init() during peripheral initialization to initialize the APP LOG module, including setting log parameters, and registering log output APIs and flush APIs.

The APP LOG module supports using printf() (a C standard library function) and APP LOG APIs to output debug logs. If you choose APP LOG APIs, you can optimize logs by setting log level, log format, filter type, or other parameters; if you choose printf(), set log parameters as "NULL".

Call the initialization function of corresponding module (refer to  $SDK_Folder\platform\boards\board_SK$ . h for details) and register corresponding transmission and flush APIs (see bsp\_log\_init() for reference) according to the configured output port. If UART is the output port, bsp\_log\_init() is implemented as follows:

```
void bsp log init (void)
{
#if APP LOG ENABLE
#if (APP LOG PORT == 0)
   bsp uart init();
#elif (APP LOG PORT == 1)
    SEGGER RTT ConfigUpBuffer(0, NULL, NULL, 0, SEGGER RTT MODE BLOCK IF FIFO FULL);
#endif
#if (APP LOG PORT <= 2)</pre>
    app log init t log init;
    log init.filter.level
                                              = APP LOG LVL DEBUG;
    log init.fmt set[APP LOG LVL ERROR] = APP LOG FMT ALL & (~APP LOG FMT TAG);
    log init.fmt set[APP LOG LVL WARNING] = APP LOG FMT LVL;
    log_init.fmt_set[APP_LOG_LVL_INFO] = APP_LOG_FMT_LVL;
log_init.fmt_set[APP_LOG_LVL_DEBUG] = APP_LOG_FMT_LVL;
#if (APP LOG PORT == 0)
    app log init(&log init, bsp uart send, bsp uart flush);
#elif (APP LOG PORT == 1)
    app_log_init(&log_init, bsp_segger_rtt_send, NULL);
#elif (APP LOG PORT == 2)
    app log init(&log init, bsp itm send, NULL);
#endif
#endif
    app assert init();
#endif
}
```

# GODIX

## 🛄 Note:

- The input parameters of app\_log\_init() include the log initialization parameter, log output API, and flush API (optional for registration).
- GR5525 SDK provides an APP LOG STORE module, which supports storing the debug logs in Flash and outputting the logs from Flash. To use the APP LOG STORE module, users need to enable APP\_LOG\_STORE\_ENABLE in *custom\_config.h.* This module is configured in the ble\_app\_rscs project (in SDK\_Folder\projects\ble\bl e\_peripheral\ble\_app\_rscs). This configuration can be a reference when the APP LOG STORE module is used.
- Application logs output by using printf() cannot be stored by the APP LOG STORE module.

When debug logs are output through UART, the implemented log output API and flush API are bsp\_uart\_send() and bsp\_uart\_flush() respectively.

- bsp\_uart\_send() is the basis for two log output APIs: app\_uart asynchronization (app\_uart\_transmit\_async) and hal\_uart synchronization (hal\_uart\_transmit). Users can choose the output methods as needed.
- bsp\_uart\_flush() is used to output the log data that is cached in memory in interrupt mode.

## Dote:

You can rewrite the above two APIs.

When debug logs are output through J-Link RTT or ARM ITM, the implemented log output API is bsp\_segger\_rtt\_send() or bsp\_itm\_send(). No flush API is to be implemented in the two modes.

# 4.6.3.2 Application

After completing initialization of the APP LOG module, you can use any of the following four APIs to output debug logs:

- APP\_LOG\_ERROR()
- APP\_LOG\_WARNING()
- APP\_LOG\_INFO()
- APP\_LOG\_DEBUG()

In interrupt output mode, call app\_log\_flush() to output all the debug logs cached, to ensure that all debug logs are output before the SoC is reset or the system enters the sleep mode.

If you choose armcc for compilation and output logs through J-Link RTT, it is recommended to make the following modifications in *SEGGER\_RTT.c*:

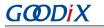

| SEGG | ER_RTT.c                                                                                |
|------|-----------------------------------------------------------------------------------------|
| 238  | *                                                                                       |
| 239  | * Static data                                                                           |
| 240  | *                                                                                       |
| 241  | ***************************************                                                 |
| 242  | -*/                                                                                     |
| 243  | //                                                                                      |
| 244  | <pre>// RTT Control Block and allocate buffers for channel 0</pre>                      |
| 245  | //                                                                                      |
| 246  | attribute((section (".ARMat_0x20005000"))) SEGGER_RTT_CB _SEGGER_RTT;                   |
| 247  | <pre>//SEGGER_RTT_PUT_CB_SECTION(SEGGER_RTT_CB_ALIGN(SEGGER_RTT_CB _SEGGER_RTT));</pre> |
| 0.40 |                                                                                         |

Figure 4-18 Creating RTT Control Block and placing it at 0x20005000

The figure below shows the reference configurations for J-Link RTT Viewer.

| 🔜 J-Link RTT Viewer V6.88a   (                          | Configuration  | ?       | Х    |
|---------------------------------------------------------|----------------|---------|------|
| Connection to J-Link                                    |                |         |      |
| USB                                                     | Serial No      |         |      |
| O TCP/IP                                                |                |         |      |
| O Existing Session                                      |                |         |      |
| Specify Target Device                                   |                |         |      |
| CORTEX-M4                                               |                | $\sim$  |      |
| Script file (optional)                                  |                |         |      |
|                                                         |                |         |      |
| Target Interface & Speed                                |                |         |      |
| SWD                                                     | •              | 4000 kH | z 🔻  |
| RTT Control Block                                       |                |         |      |
| Address                                                 | O Search Range | e       |      |
| Enter the address of the RTT Cor<br>Example: 0x20000000 | ntrol block.   |         |      |
| 0x20005000                                              |                |         |      |
|                                                         | ОК             | Car     | ncel |

Figure 4-19 Configurations in J-Link RTT Viewer

The address of **RTT Control Block** can be specified by clicking **Address** and then entering a custom value; the input value can be set to the address of the **\_SEGGER\_RTT** structure in the .map file generated by the compiled project, as shown in the figure below. If creating RTT Control Block through the method recommended in Figure 4-18 and placing it at 0x20005000, you need to set **Address** to **0x20005000**.

| ultra_wfi_or_wfe | 0x200037ec | Data | 0   | rom_symbol.txt ABSOLUTE         |
|------------------|------------|------|-----|---------------------------------|
| sdk_gap_env      | 0x200038ec | Data | 0   | rom_symbol.txt ABSOLUTE         |
| _SEGGER_RTT      | 0×20005000 | Data | 120 | segger_rtt.o(.ARMat_0x20005000) |
| jlink_opt_info   | 0x20006000 | Data | 0   | rom_symbol.txt ABSOLUTE         |
| SystemCoreClock  | 0x2000b000 | Data | 4   | system_gr55xx.o(.data)          |
| stdout           | 0x2000b044 | Data | 4   | app_log.o(.data)                |

Figure 4-20 Obtaining RTT Control Block address

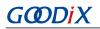

### 🛄 Note:

If you choose GCC for compilation, modifications shown in Figure 4-18 is not required. The address to be entered for RTT Control Block in J-Link RTT Viewer should be the address of **\_SEGGER\_RTT** in the .map file generated by the compilation project.

# 4.6.4 Debugging with GRToolbox

GR5525 SDK provides an Android App, GRToolbox, to debug GR5525 Bluetooth LE applications. GRToolbox features the following:

- General Bluetooth LE scanning and connecting; characteristics read/write
- Demos for standard profiles, including Heart Rate and Blood Pressure
- Goodix-customized applications

### **Tip**:

GRToolbox installation file is in SDK\_Folder\tools\GRToolbox\GRToolbox-Version.apk.

# 5 Glossary

#### Table 5-1 Glossary

| Name         | Description                                  |
|--------------|----------------------------------------------|
| AoA/AoD      | Angle of Arrival/Angle of Departure          |
| АРІ          | Application Programming Interface            |
| ATT          | Attribute Protocol                           |
| Bluetooth LE | Bluetooth Low Energy                         |
| DAP          | Debug Access Port                            |
| DFU          | Device Firmware Update                       |
| GAP          | Generic Access Profile                       |
| GATT         | Generic Attribute Profile                    |
| GFSK         | Gaussian Frequency Shift Keying              |
| HAL          | Hardware Abstract Layer                      |
| нсі          | Host Controller Interface                    |
| ют           | Internet of Things                           |
| L2CAP        | Logical Link Control and Adaptation Protocol |
| LL           | Link Layer                                   |
| NVDS         | Non-volatile Data Storage                    |
| OTA          | Over The Air                                 |
| PMU          | Power Management Unit                        |
| РНҮ          | Physical Layer                               |
| RF           | Radio Frequency                              |
| SCA          | System Configuration Area                    |
| SDK          | Software Development Kit                     |
| SM           | Security Manager                             |
| SoC          | System-on-Chip                               |
| UART         | Universal Asynchronous Receiver/Transmitter  |
| ХІР          | Execute in Place                             |